# **IPSec Configuration Commands**

# **Generic Commands**

### description

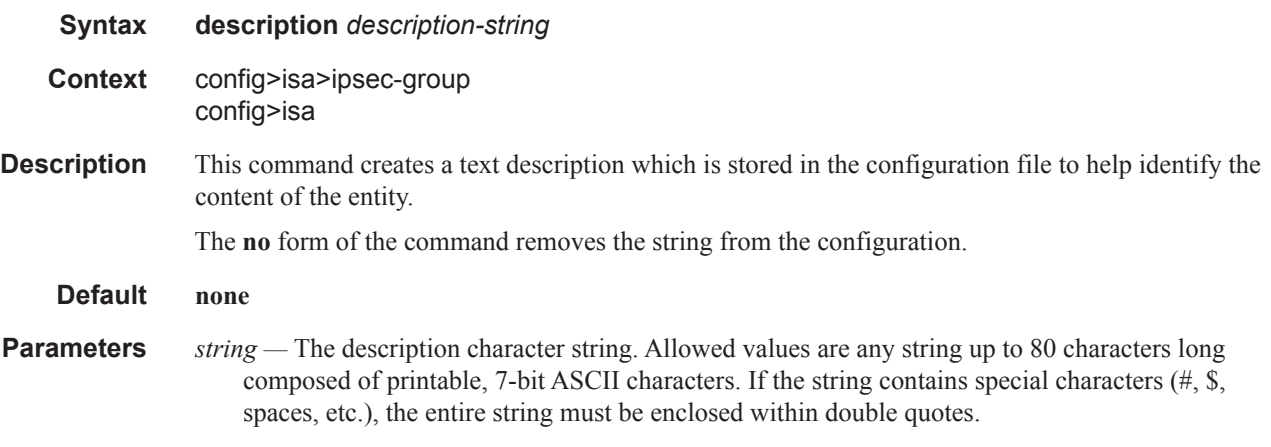

### shutdown

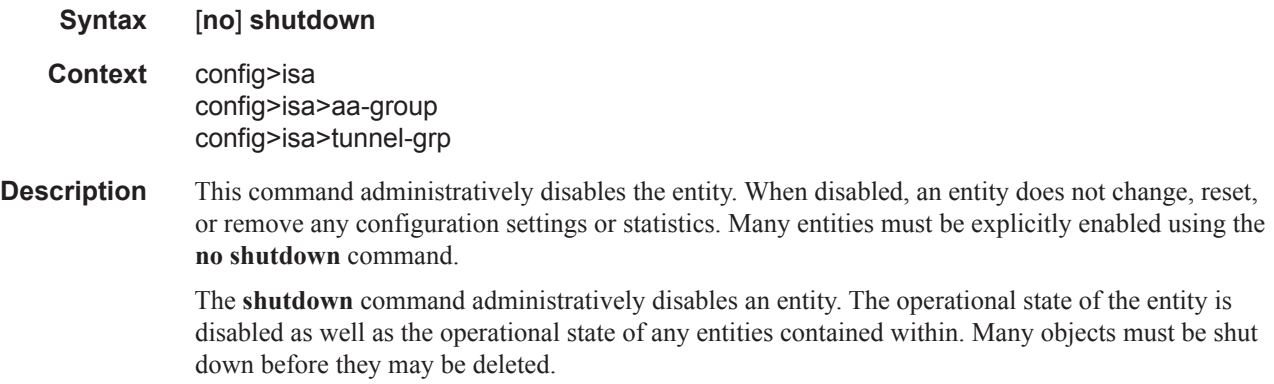

# **Hardware Commands**

### mda-type

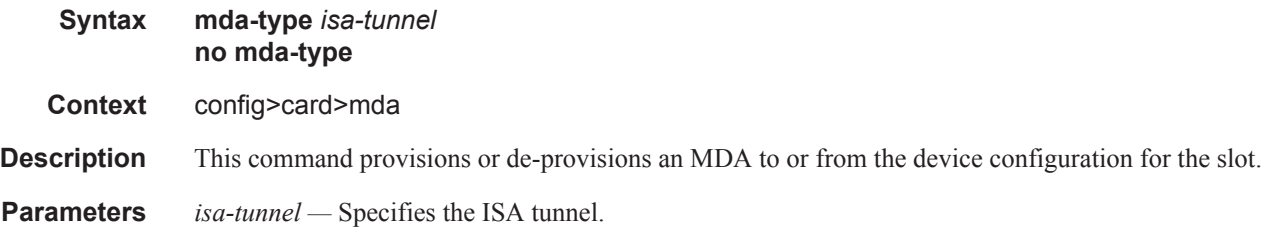

# **ISA Commands**

isa

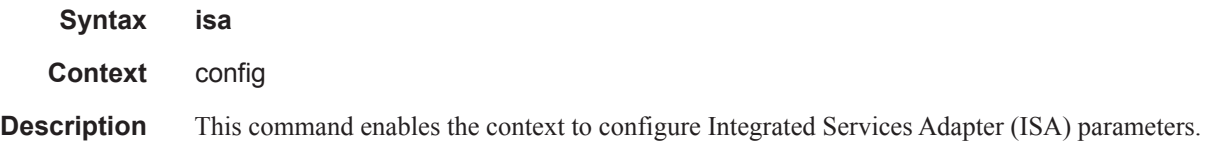

# tunnel-group

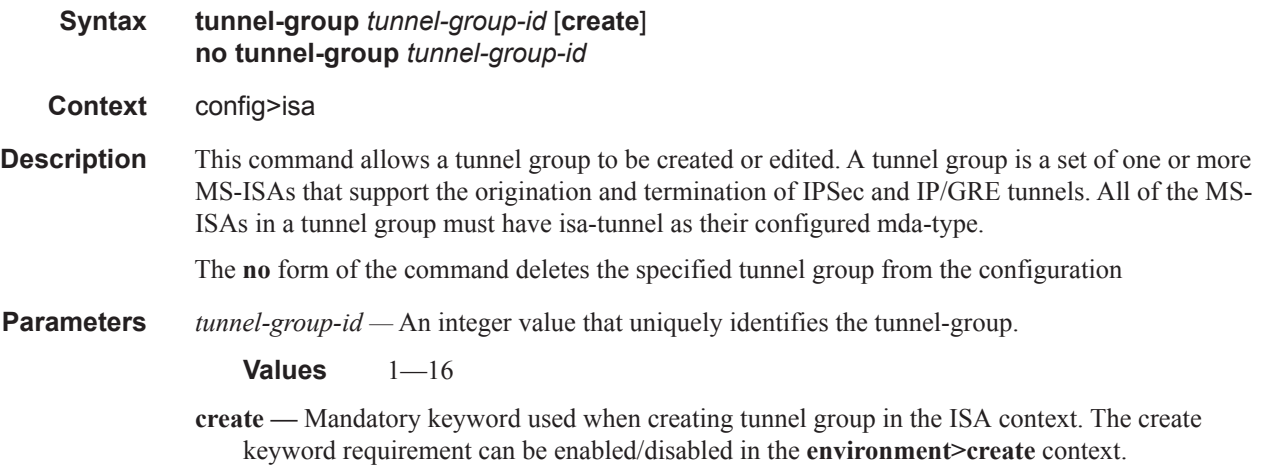

### active-mda-number

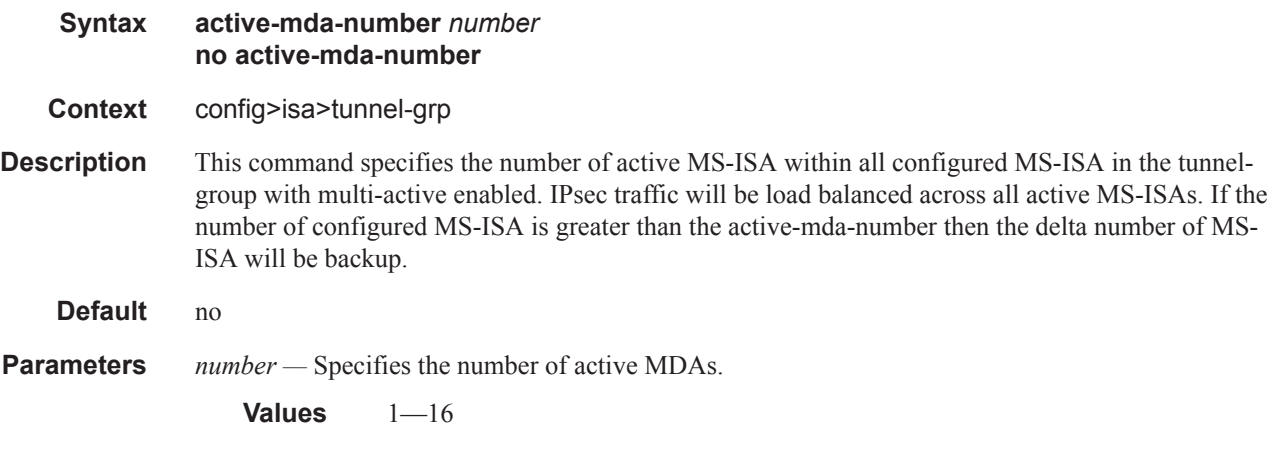

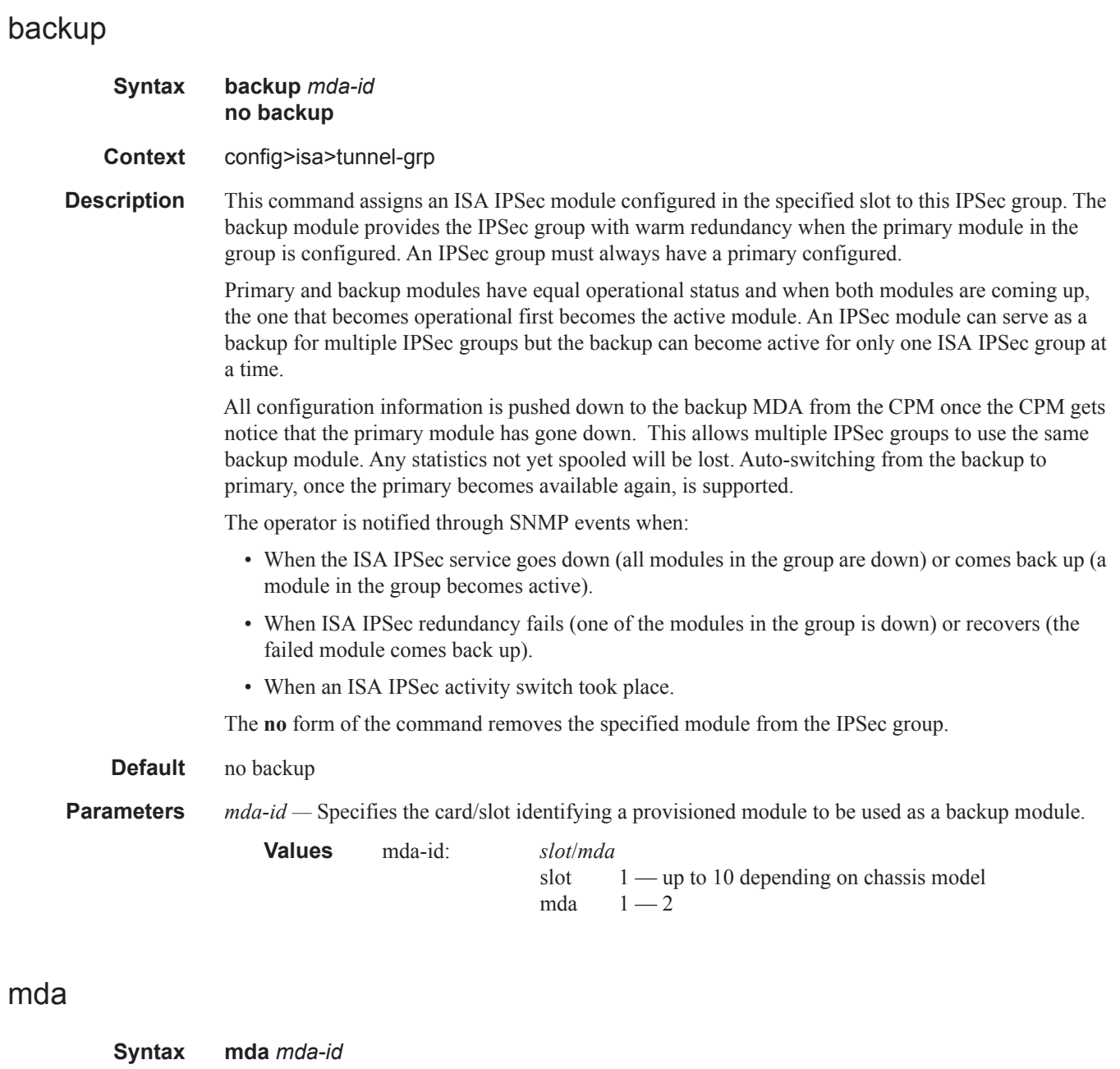

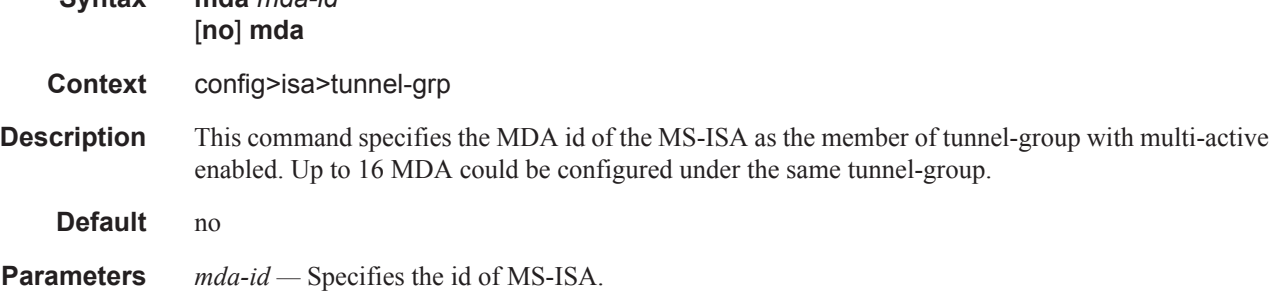

**Values** iom-slot-id/mda-slot-id

### multi-active

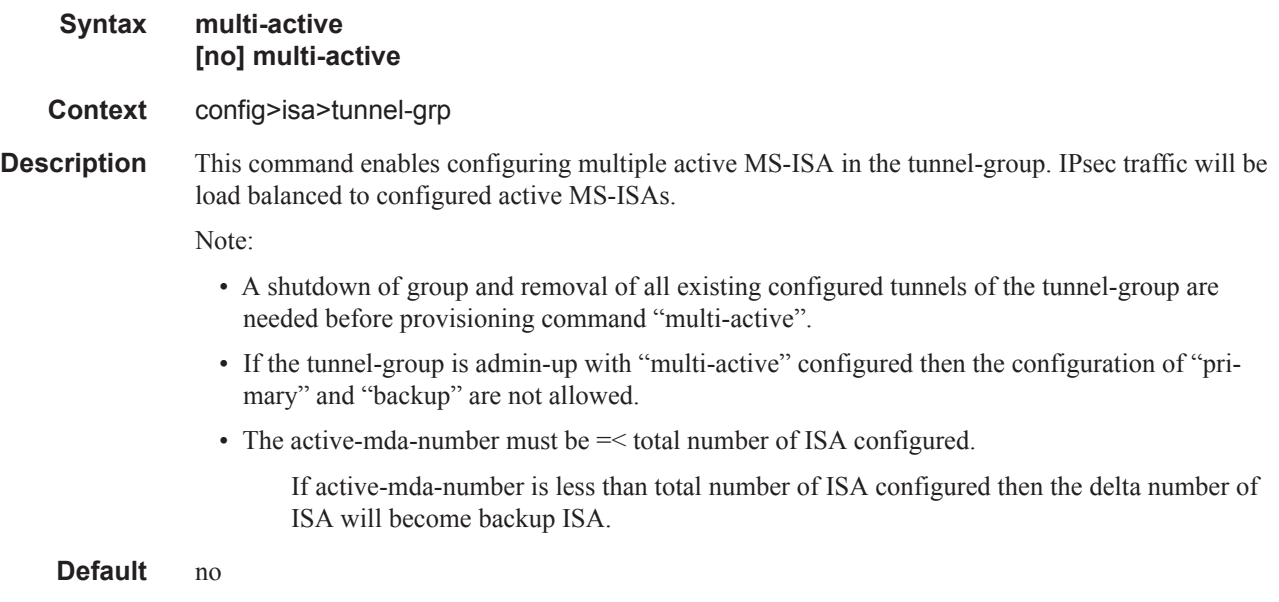

# primary

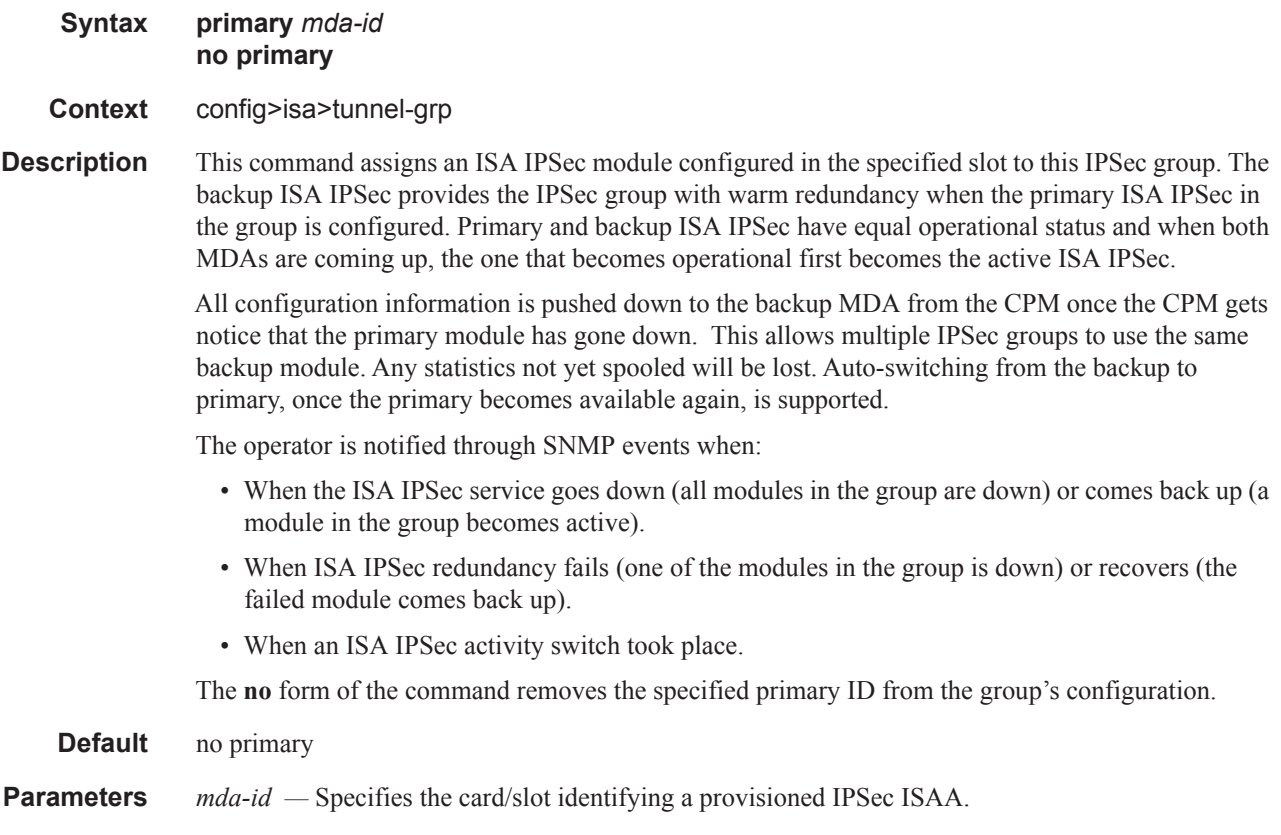

#### reassembly **Syntax reassembly** [*wait-msecs*] **no reassembly Context** config>isa>tunnel-group config>service>ies>interface>sap>gre-tunnel config>service>vprn>interface>sap>gre-tunnel **Description** This command configures IP packet reassembly for IPSec and GRE tunnels supported by an MS-ISA. The reassembly command at the tunnel-group level configures IP packet reassembly for all IPSec and GRE tunnels associated with the tunnel-group. The reassembly command at the GRE tunnel level configures IP packet reassembly for that one specific GRE tunnel, overriding the tunnel-group configuration. The **no** form of the command disables IP packet reassembly. **Default** no reassembly (tunnel-group level) reassembly (gre-tunnel level) **Parameters** *wait* — Specifies the maximum number of milliseconds that the ISA tunnel application will wait to receive all fragments of a particular IPSec or GRE packet. If one or more fragments are still missing when this limit is reached the partially reassembled datagram is discarded and an ICMP time exceeded message is sent to the source host (if allowed by the ICMP configuration of the sending interface). Internally, the configured value is rounded up to the nearest multiple of 100 ms. **Values**  $100 - 5000$ **Default** 2000 (tunnel-group level)

# **Internet Key Exchange (IKE) Commands**

### ipsec

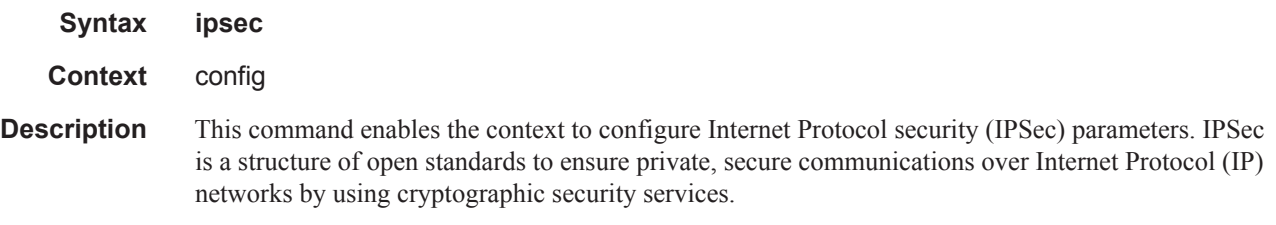

# ike-policy

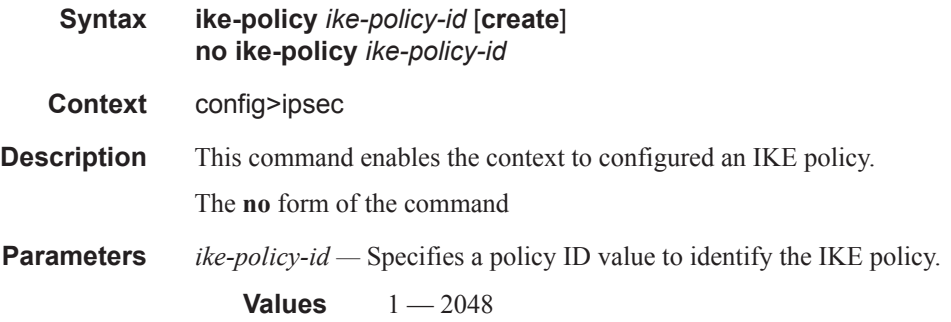

### auth-algorithm

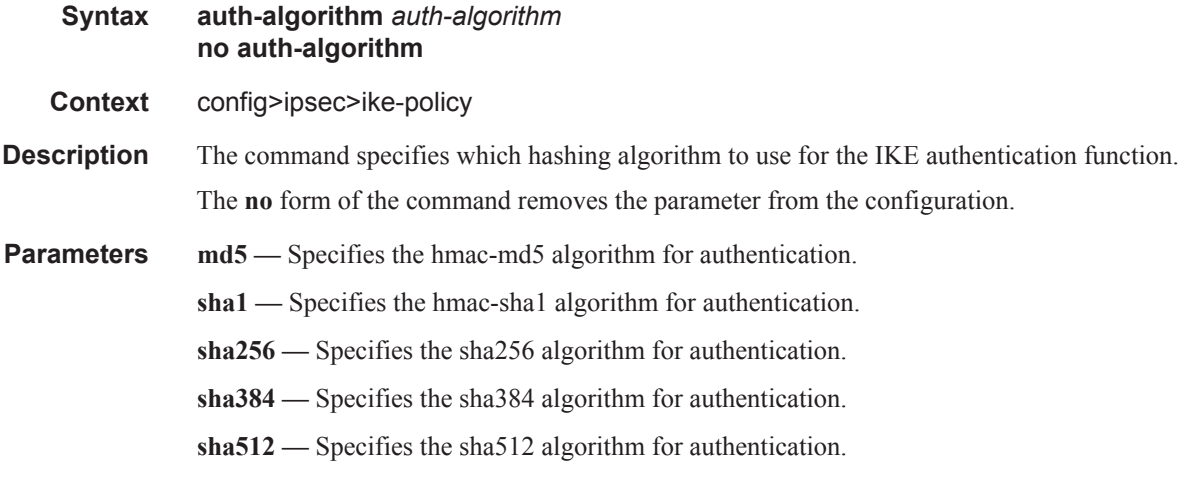

auth-method

#### IPSec Configuration Commands

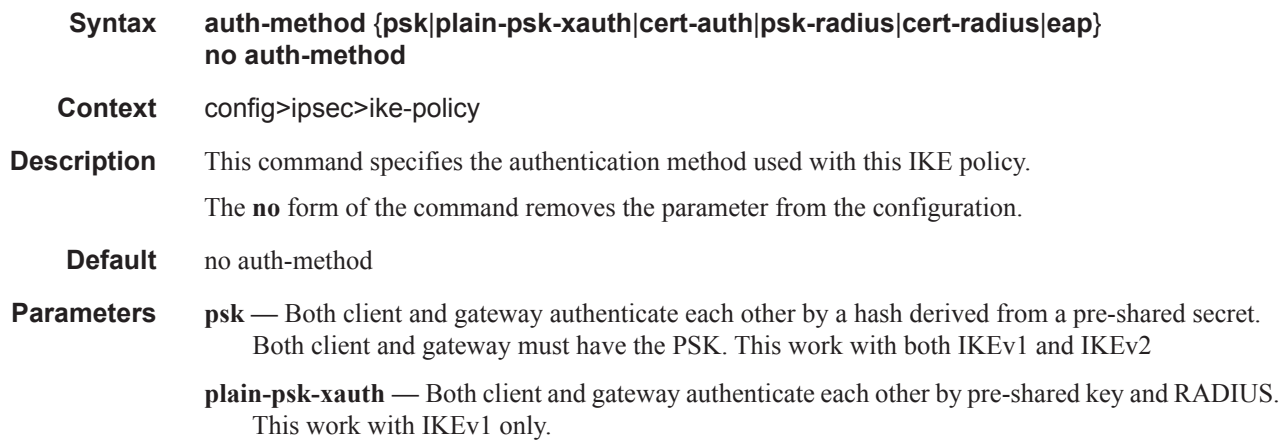

#### dh-group

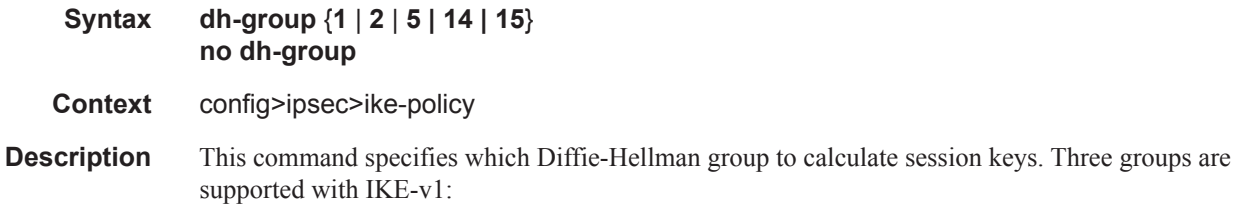

- Group 1: 768 bits
- Group 2: 1024 bits
- Group 5: 1536 bits
- Group 14: 2048 bits
- Group 15: 3072 bits

More bits provide a higher level of security, but require more processing.

#### **Default** 5

The **no** form of the command removes the Diffie-Hellman group specification.

#### dpd

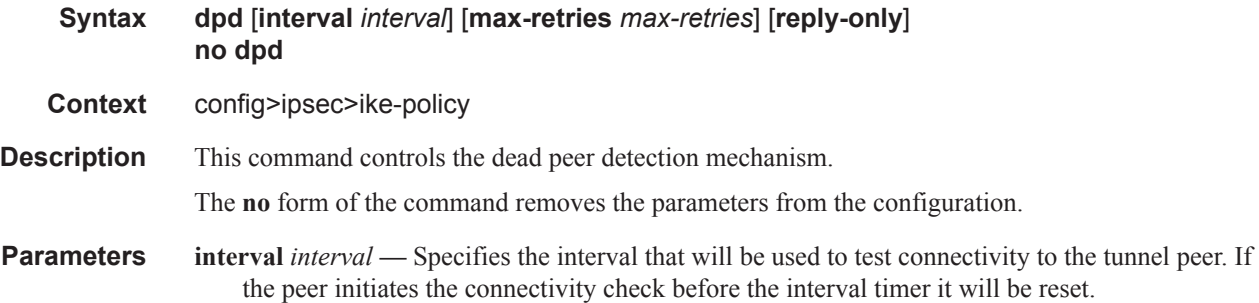

**Values** 10 — 300 seconds **Default** 30

**max-retries** *max-retries* **—** Specifies the maximum number of retries before the tunnel is removed.

**Values**  $2 - 5$ 

**Default** 3

**reply-only —** Specifies to only reply to DPD keepalives. Issuing the command without the replyonly keyword disables the behavior.

**Values** reply-only

### encryption-algorithm

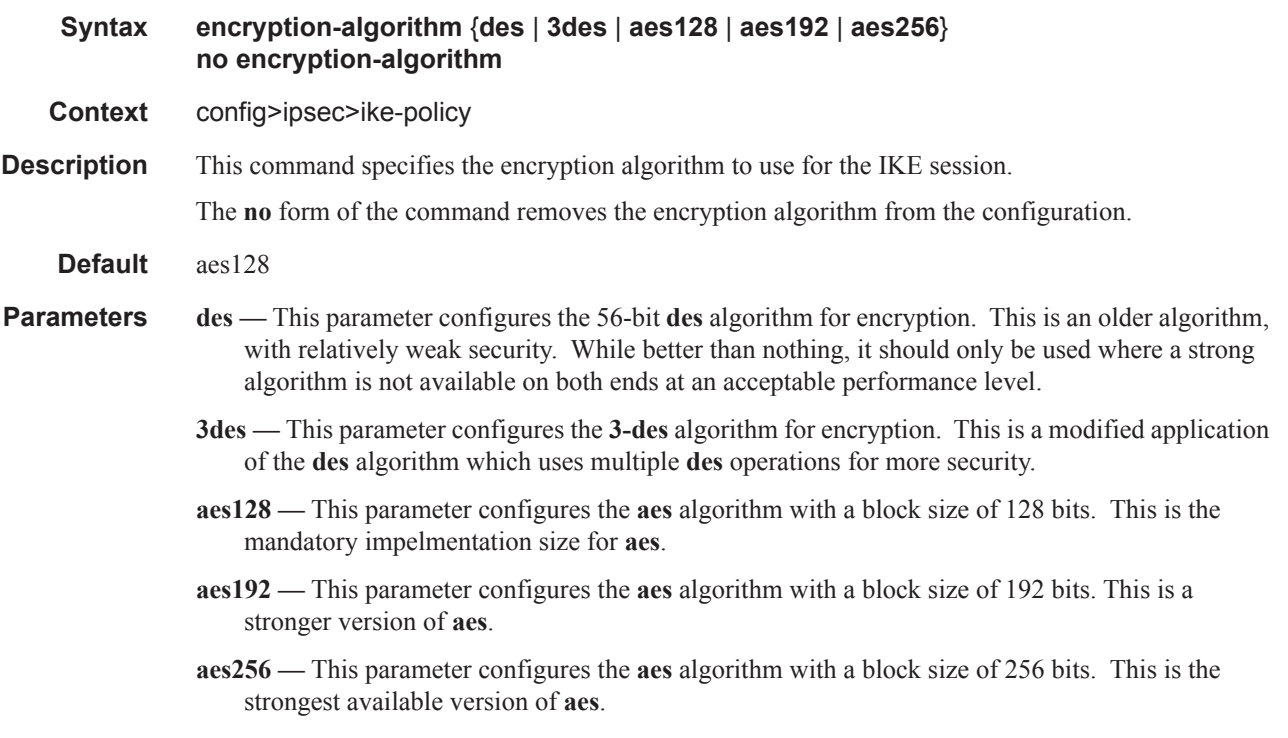

#### ike-mode

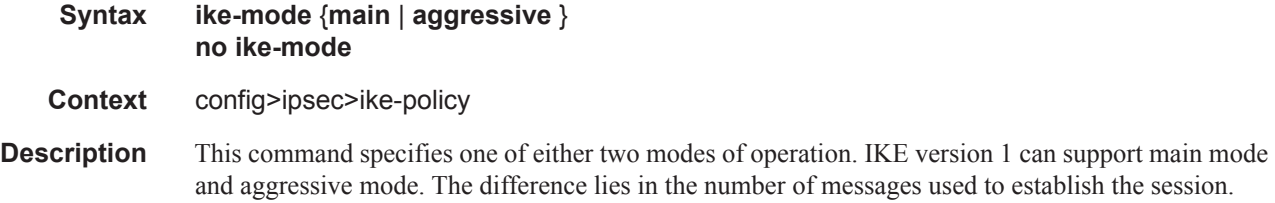

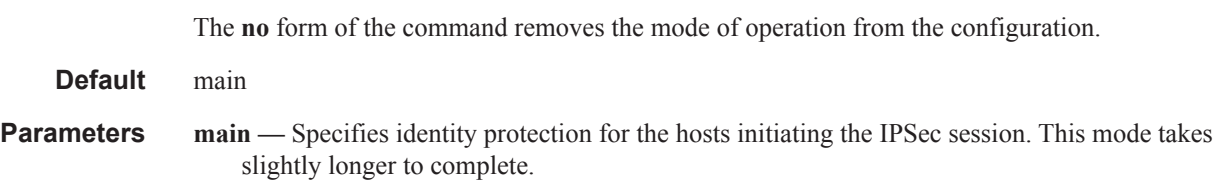

**aggresive —** Aggressive mode provides no identity protection but is faster.

### ike-version

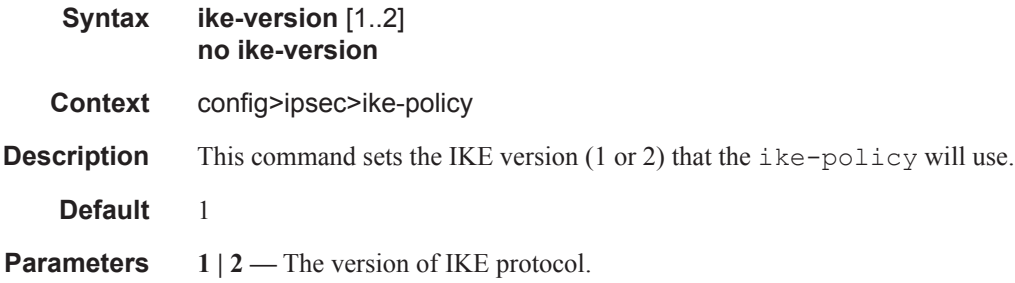

### ipsec-lifetime

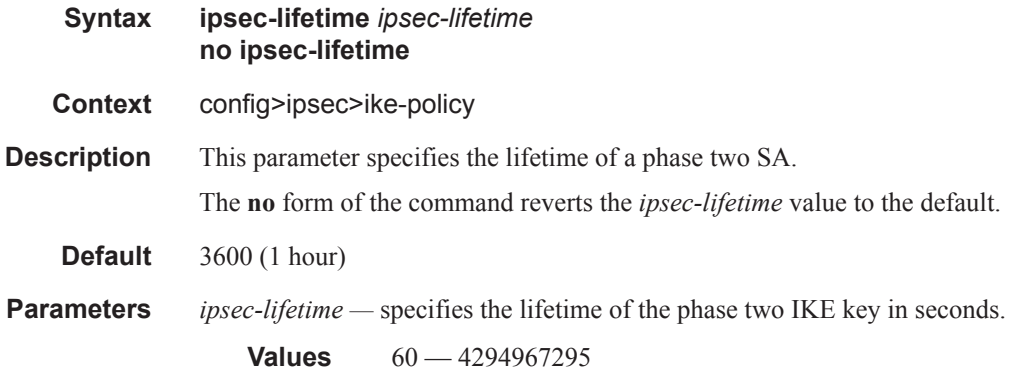

### isakmp-lifetime

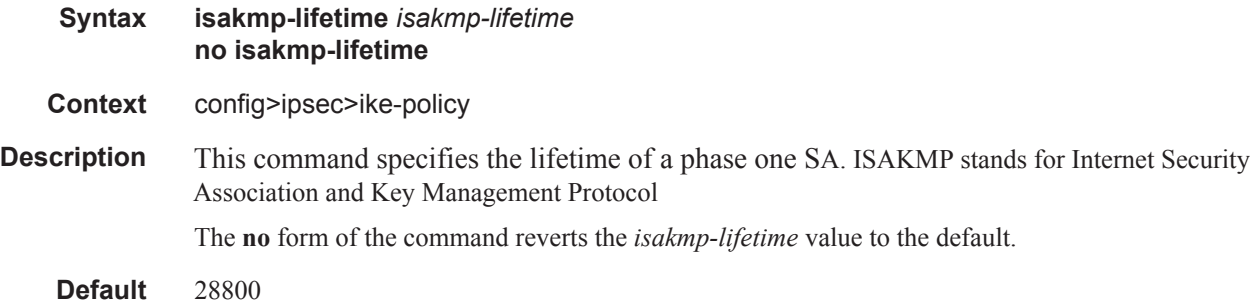

**Parameters** — Specifies the lifetime of the phase one IKE key in seconds.

**Values**  $60 - 4294967295$ 

### match-peer-id-to-cert

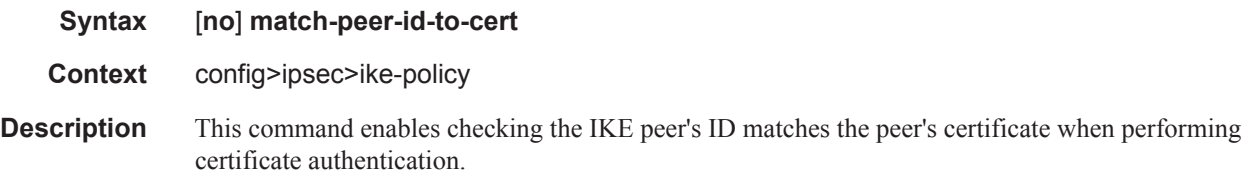

#### nat-traversal

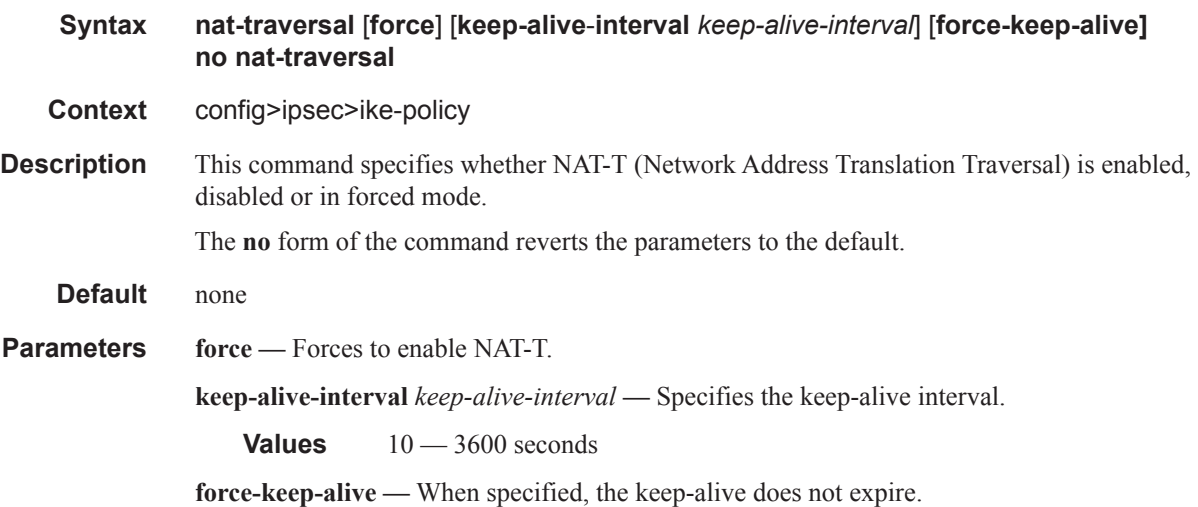

#### own-auth-method

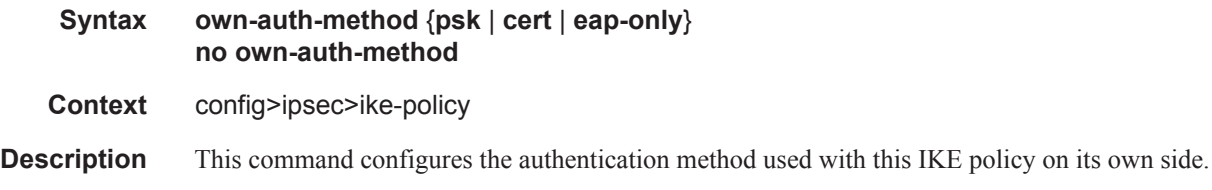

### pfs

**Syntax pfs** [**dh-group** {**1** | **2** | **5**}] **no pfs Context** config>ipsec>ike-policy

#### **OS Multi-Service ISA Guide Page 373**

#### IPSec Configuration Commands

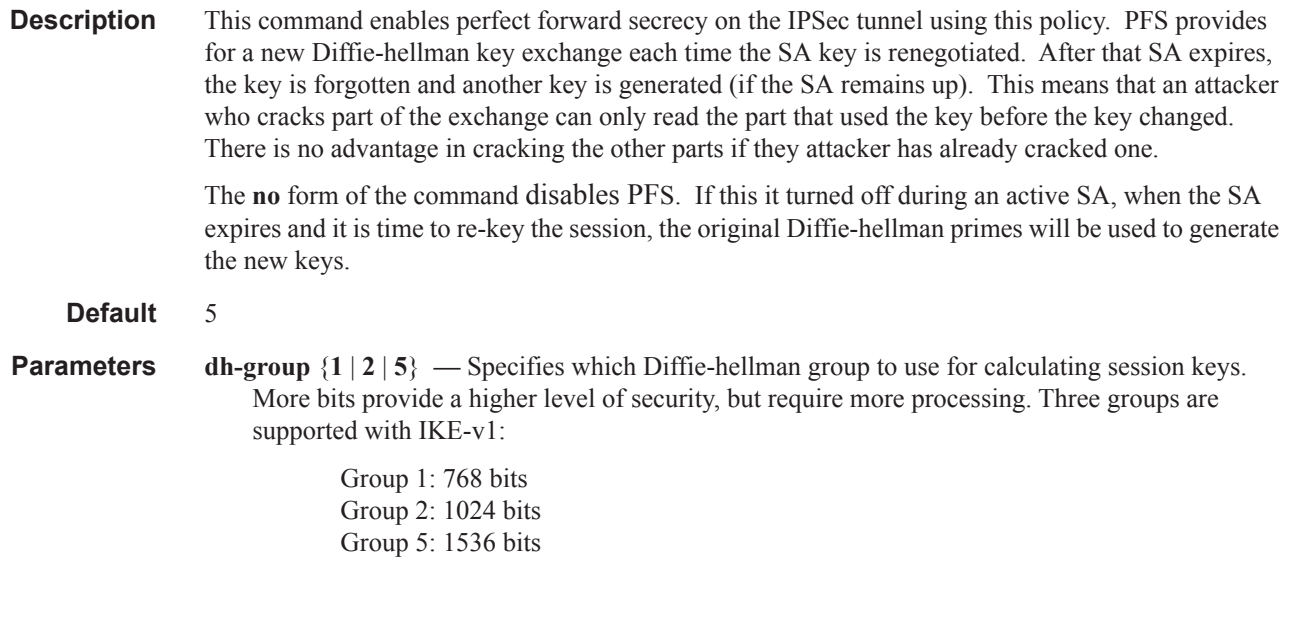

#### static-sa

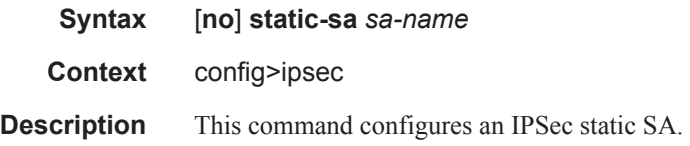

### direction

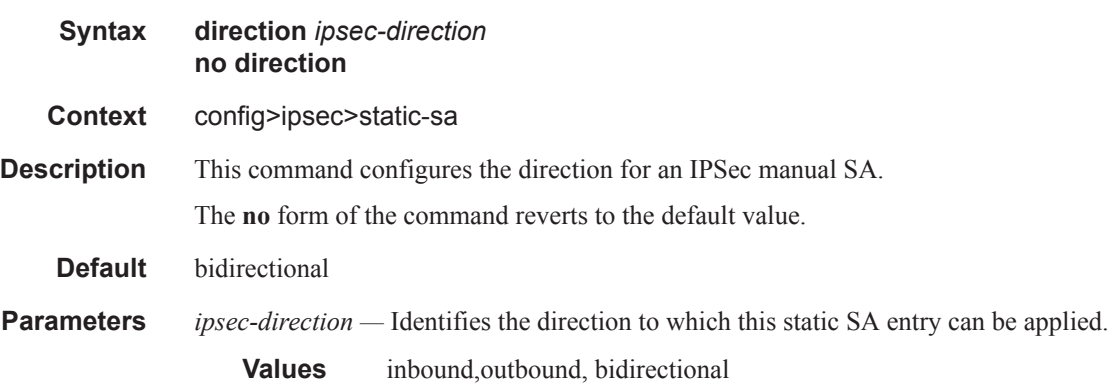

# protocol

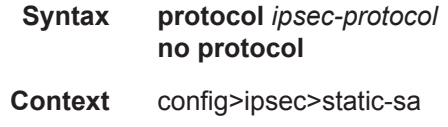

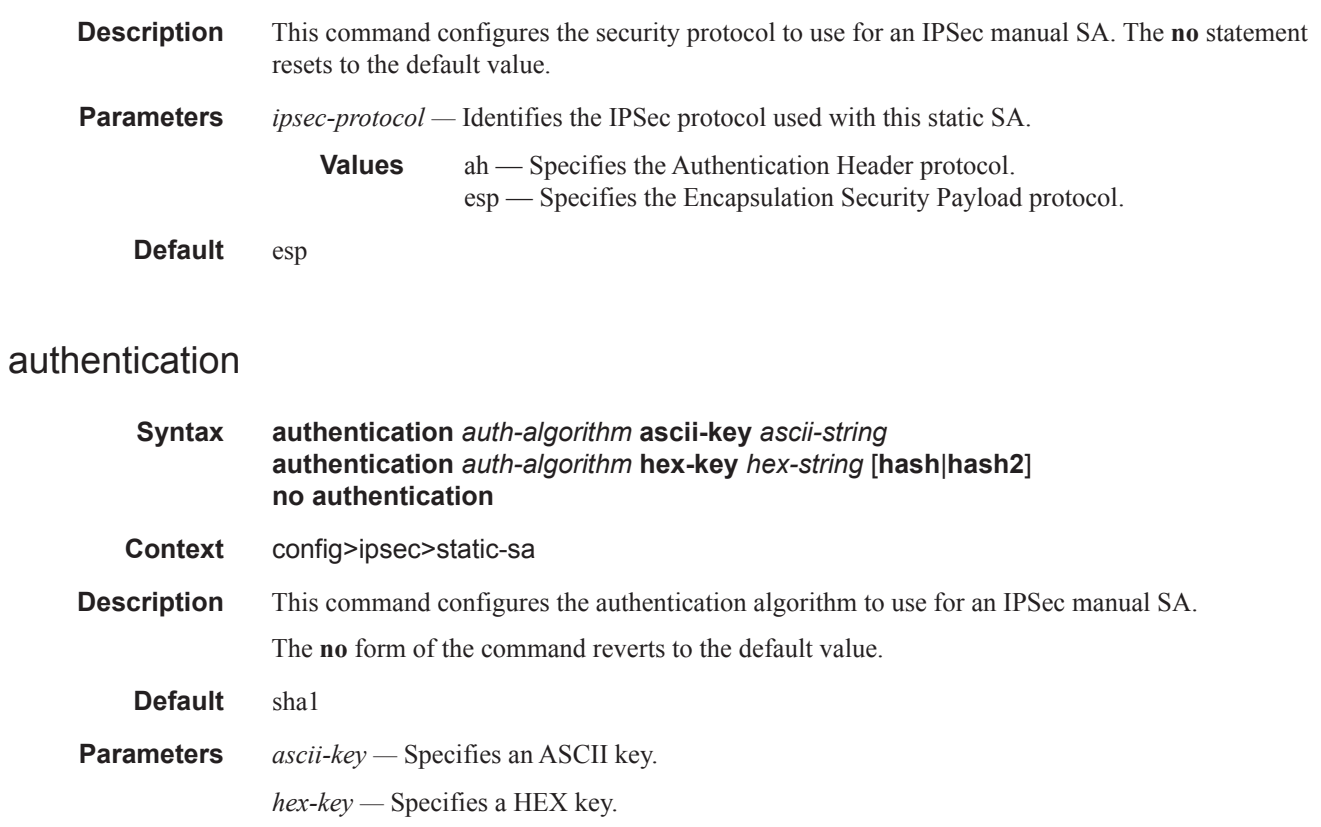

### spi

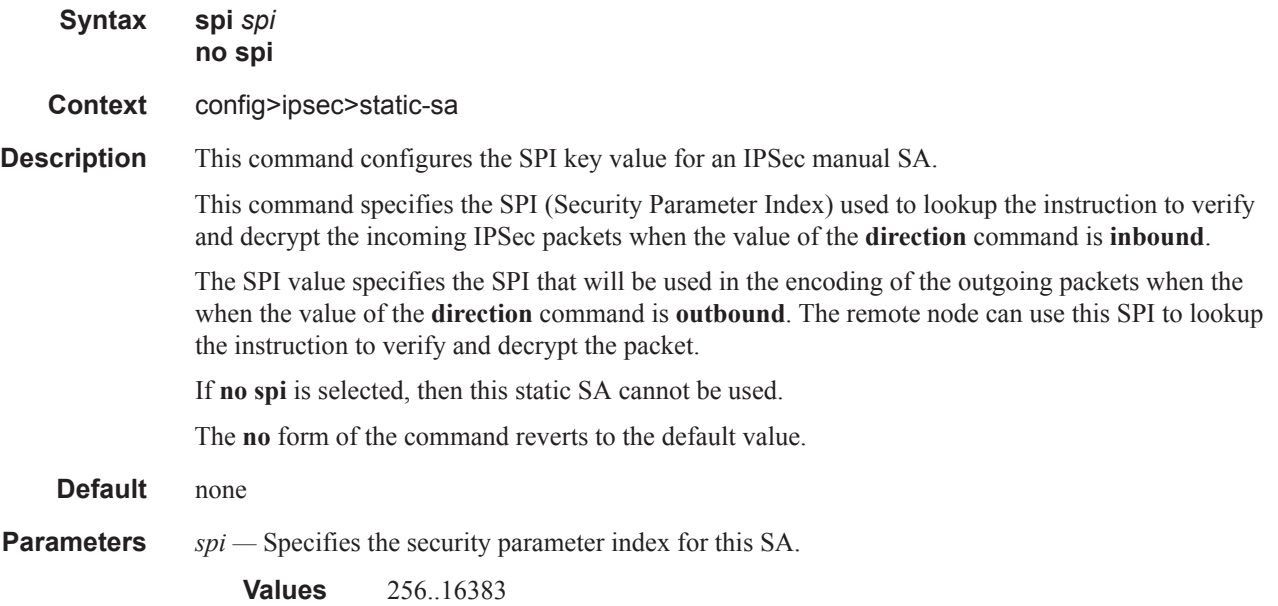

#### IPSec Configuration Commands

### ipsec-transform

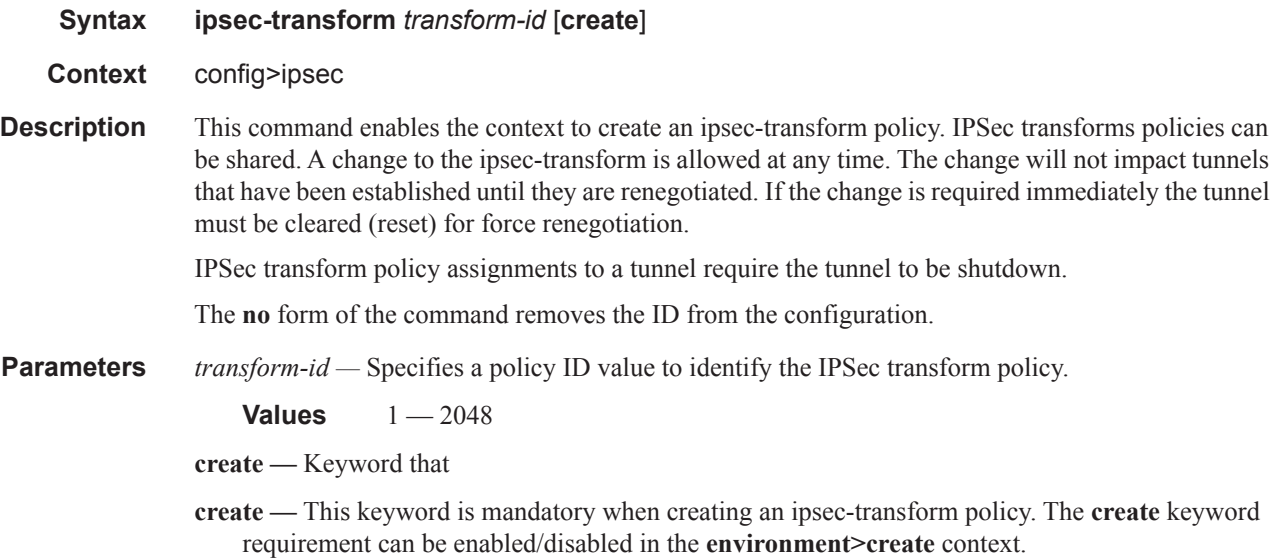

#### esp-auth-algorithm

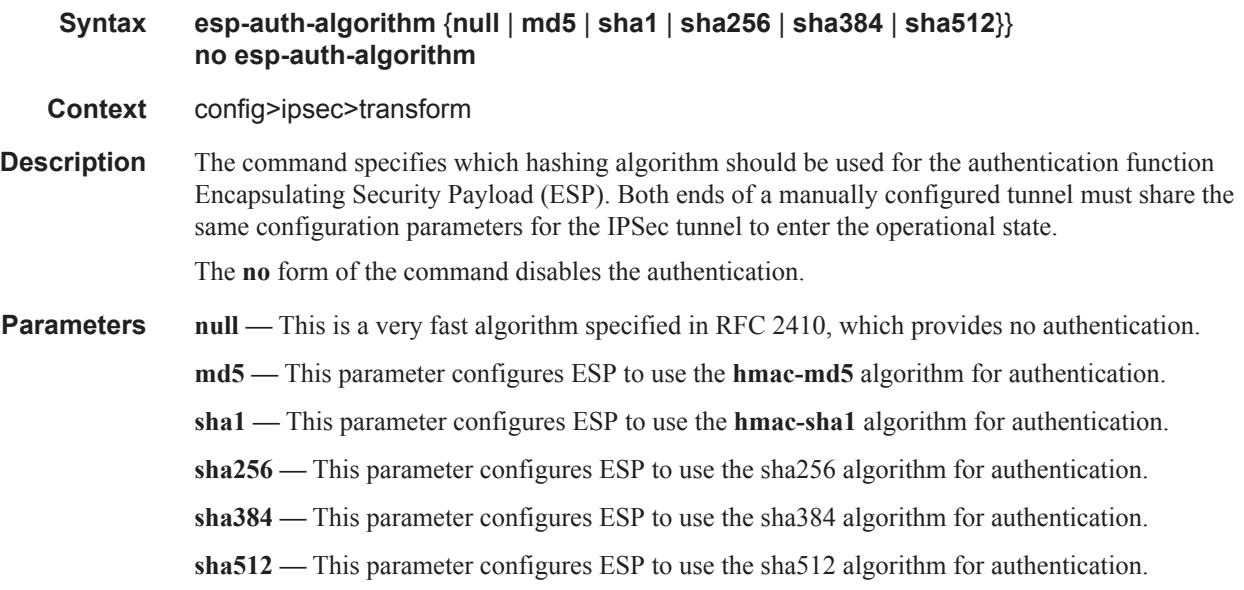

### esp-encryption-algorithm

**Syntax esp-encryption-algorithm** {**null** | **des** | **3des** | **aes128** | **aes192** | **aes256**} **no esp-encryption-algorithm**

**Context** config>ipsec>transform

**Description** This command specifies the encryption algorithm to use for the IPSec session. Encryption only applies to esp configurations. If encryption is not defined esp will not be used.

> For IPSec tunnels to come up, both ends need to be configured with the same encryption algorithm.

The **no** form of the command removes the

- **Default** aes128
- **Parameters null** This parameter configures the high-speed null algorithm, which does nothing. This is the same as not having encryption turned on.
	- **des** This parameter configures the 56-bit des algorithm for encryption. This is an older algorithm, with relatively weak security. Although slightly better than no encryption, it should only be used where a strong algorithm is not available on both ends at an acceptable performance level.
	- **3des** This parameter configures the 3-des algorithm for encryption. This is a modified application of the des algorithm which uses multiple des operations to make things more secure.
	- **aes128** This parameter configures the aes algorithm with a block size of 128 bits. This is the mandatory impelmentation size for aes. As of today, this is a very strong algorithm choice.
	- **aes192** This parameter configures the aes algorithm with a block size of 192 bits. This is a stronger version of aes.
	- **aes256** This parameter configures the aes algorithm with a block size of 256 bits. This is the strongest available version of aes.

#### tunnel-template

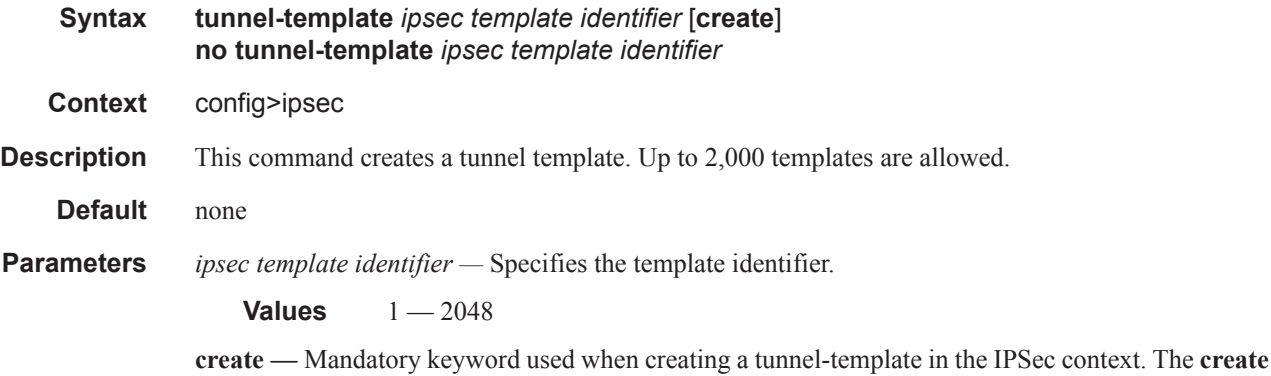

keyword requirement can be enabled/disabled in the **environment>create** context.

#### replay-window

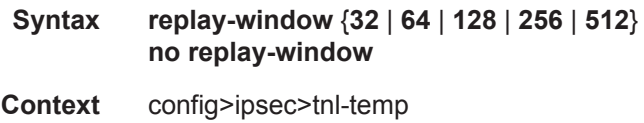

#### IPSec Configuration Commands

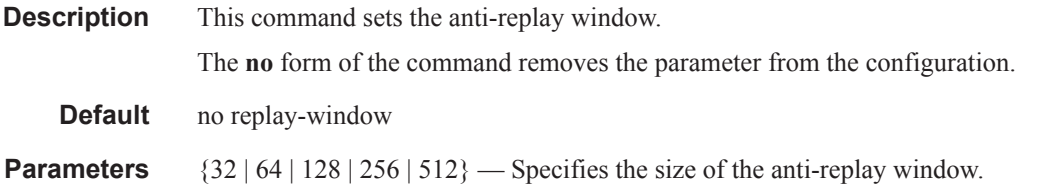

#### sp-reverse-route

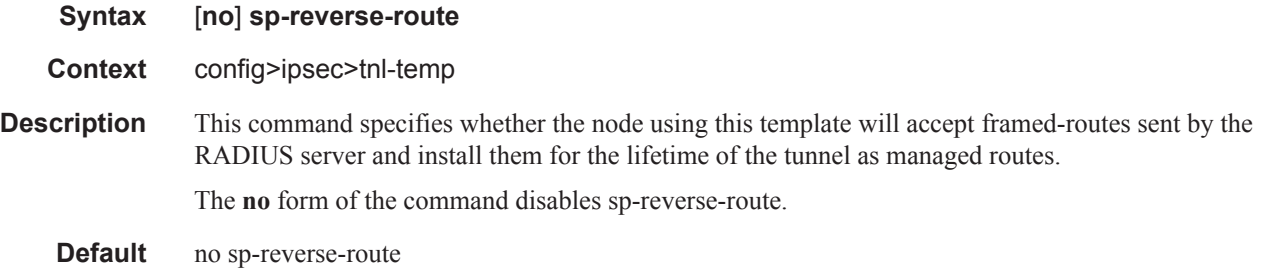

### transform

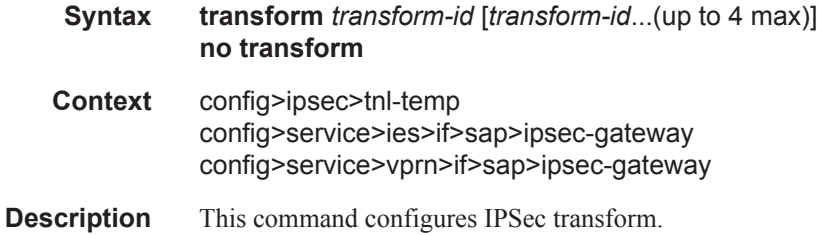

# **IPSec Configuration Commands**

### ipsec

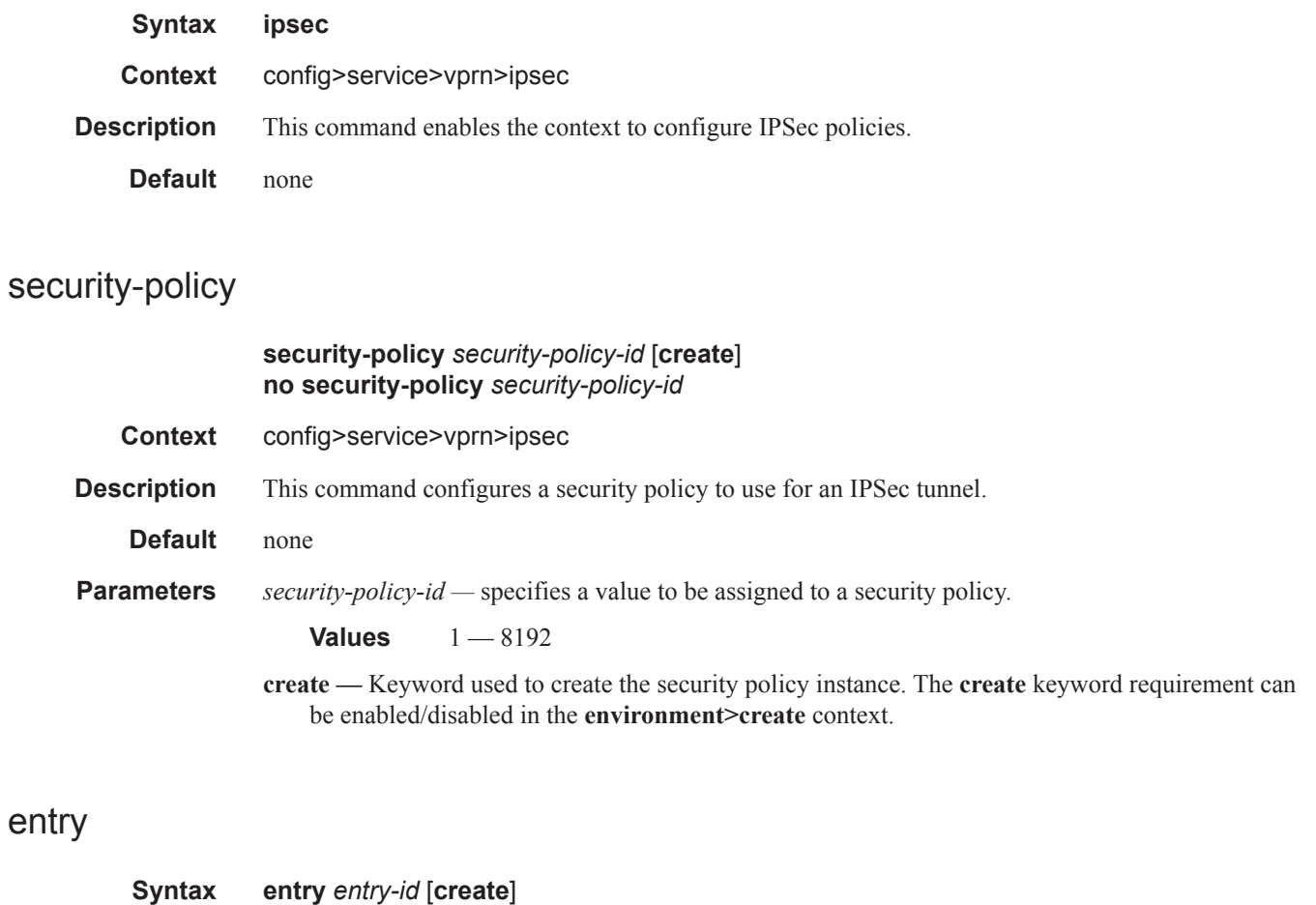

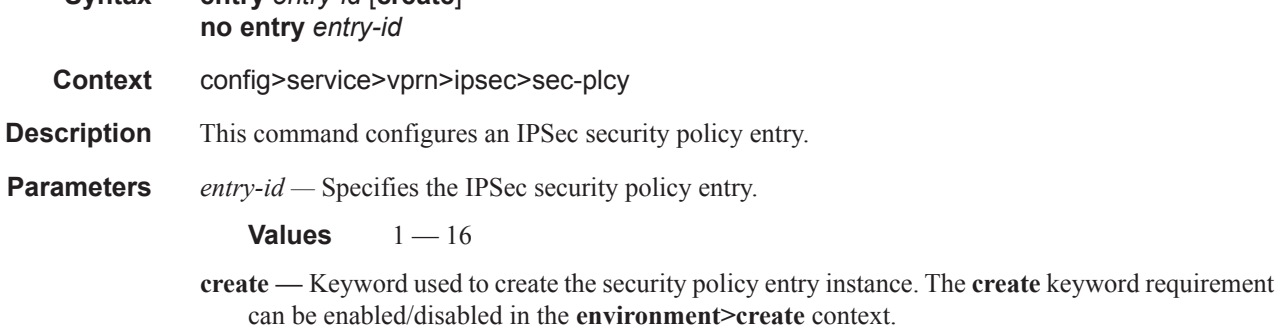

local-ip

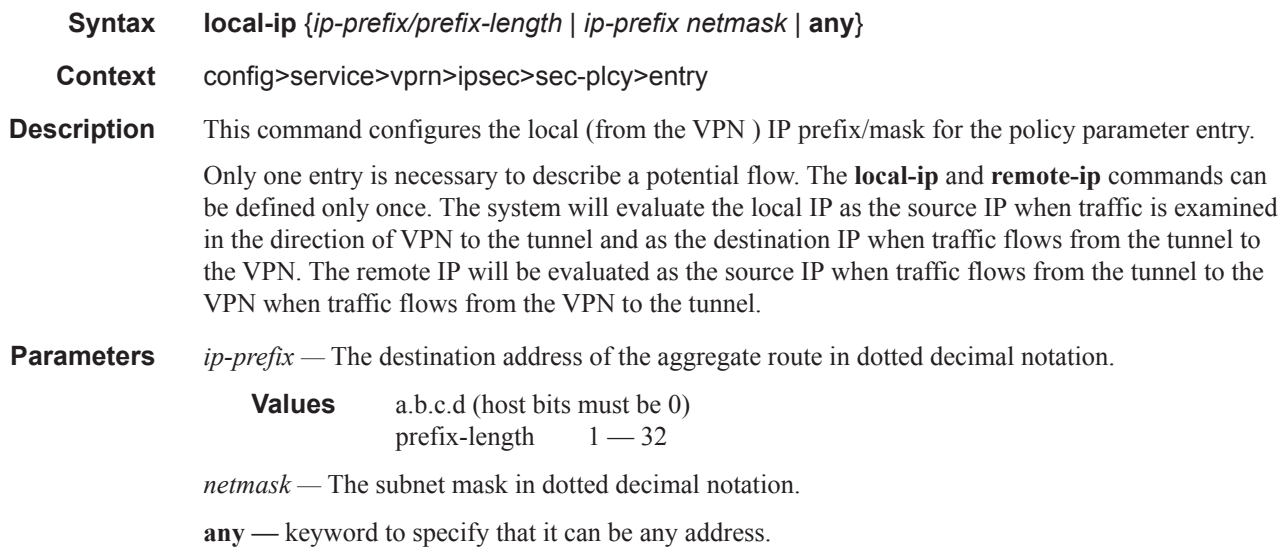

### remote-ip

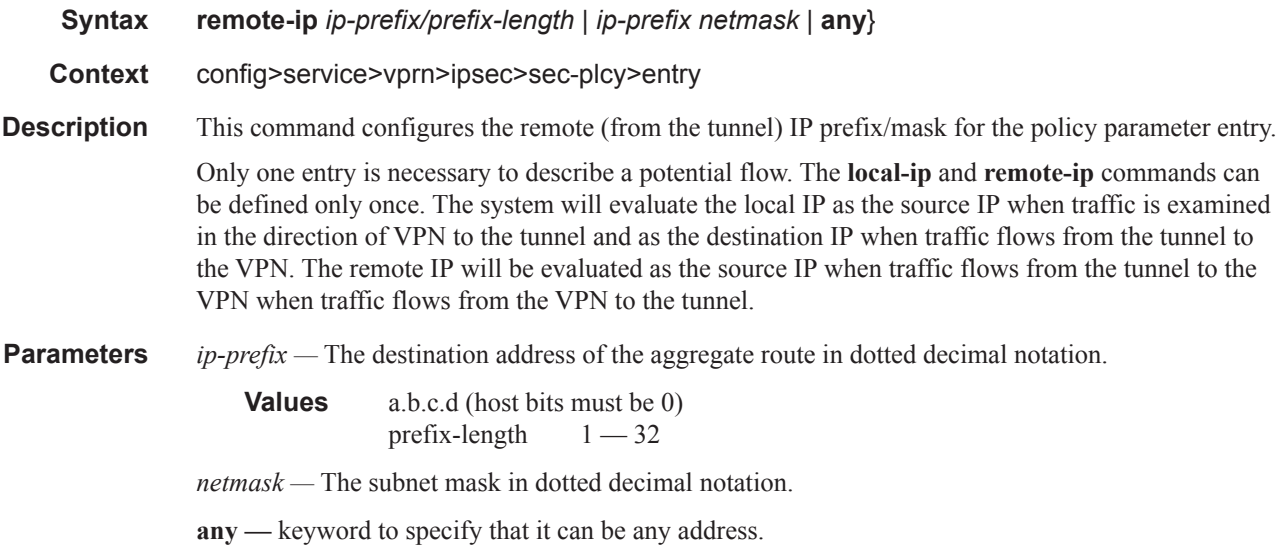

#### cert

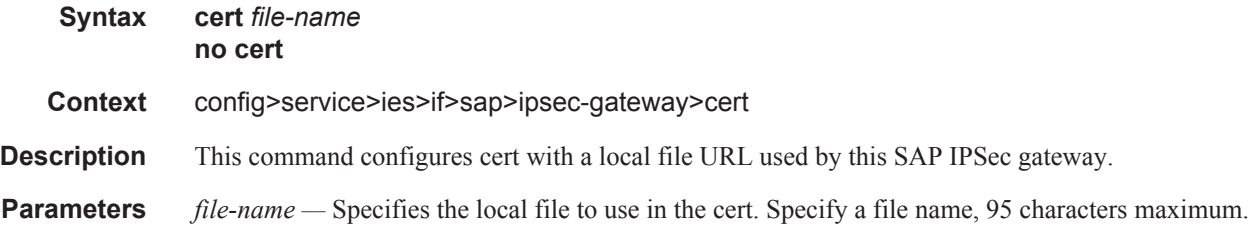

### key

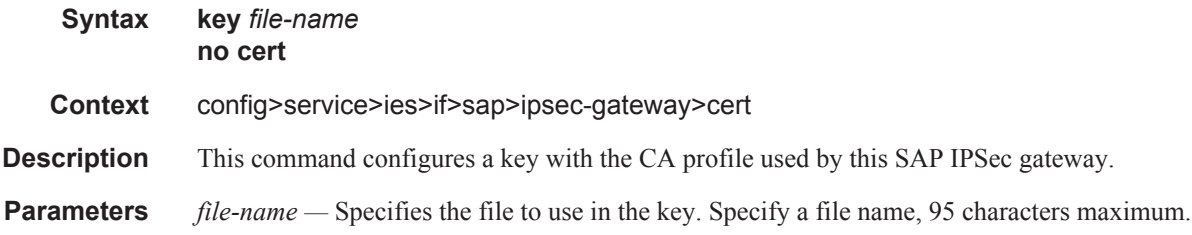

# dynamic-tunnel-redundant-next-hop

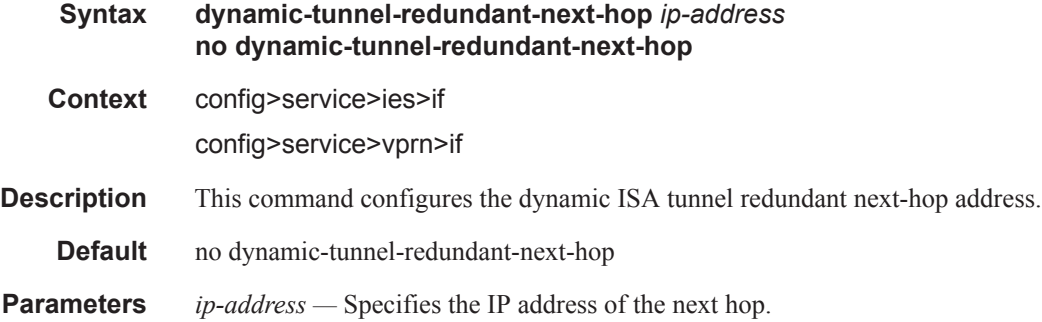

# static-tunnel-redundant-next-hop

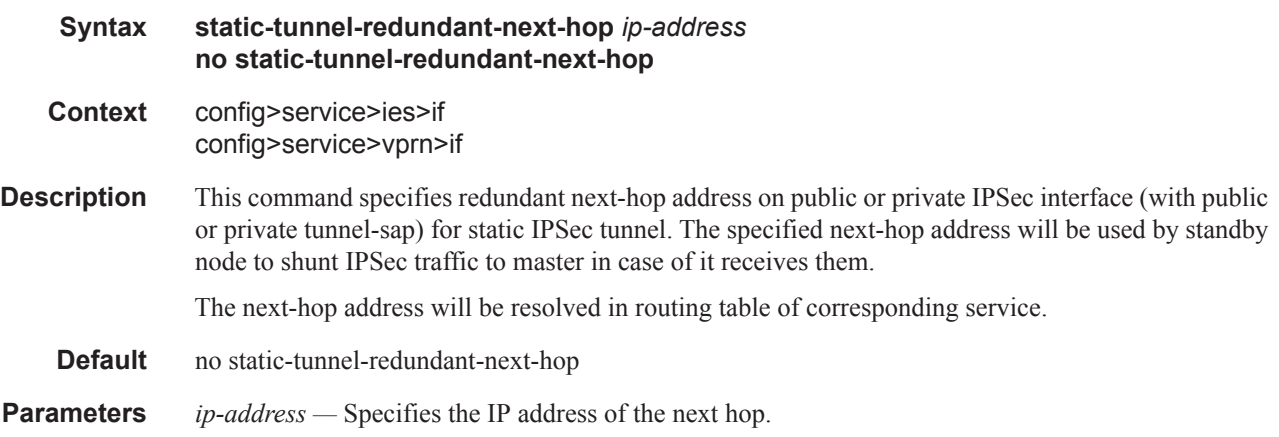

### interface

#### **Syntax interface** *ip-int-name* [**create**] [**tunnel**] **no interface** *ip-int-name*

#### **Context** config>service>vprn

**Description** This command creates a logical IP routing interface for a Virtual Private Routed Network (VPRN). Once created, attributes like an IP address and service access point (SAP) can be associated with the IP interface.

> The **interface** command, under the context of services, is used to create and maintain IP routing interfaces within VPRN service IDs. The **interface** command can be executed in the context of an VPRN service ID. The IP interface created is associated with the service core network routing instance and default routing table. The typical use for IP interfaces created in this manner is for subscriber internet access.

Interface names are case sensitive and must be unique within the group of defined IP interfaces defined for **config router interface** and **config service vprn interface**. Interface names must not be in the dotted decimal notation of an IP address. For example, the name "1.1.1.1" is not allowed, but "int-1.1.1.1" is allowed. Show commands for router interfaces use either interface names or the IP addresses. Use unique IP address values and IP address names to maintain clarity. It could be unclear to the user if the same IP address and IP address name values are used. Although not recommended, duplicate interface names can exist in different router instances.

The available IP address space for local subnets and routes is controlled with the **config router service-prefix** command. The **service-prefix** command administers the allowed subnets that can be defined on service IP interfaces. It also controls the prefixes that may be learned or statically defined with the service IP interface as the egress interface. This allows segmenting the IP address space into **config router** and **config service** domains.

When a new name is entered, a new logical router interface is created. When an existing interface name is entered, the user enters the router interface context for editing and configuration.

By default, there are no default IP interface names defined within the system. All VPRN IP interfaces must be explicitly defined. Interfaces are created in an enabled state.

The **no** form of this command removes IP the interface and all the associated configuration. The interface must be administratively shutdown before issuing the **no interface** command.

For VPRN services, the IP interface must be shutdown before the SAP on that interface may be removed. VPRN services do not have the **shutdown** command in the SAP CLI context. VPRN service SAPs rely on the interface status to enable and disable them.

- **Parameters** *ip-int-name* Specifies the name of the IP interface. Interface names can be from 1 to 32 alphanumeric characters. If the string contains special characters  $(\#$ , \$, spaces, etc.), the entire string must be enclosed within double quotes.
	- **Values** 1 32 characters maximum
	- **tunnel** Specifies that the interface is configured as tunnel interface, which could be used to terminate IPSec or GRE tunnels in the private service.
	- **create** Keyword used to create the IPSec interface instance. The **create** keyword requirement can be enabled/disabled in the **environment>create** context.

sap

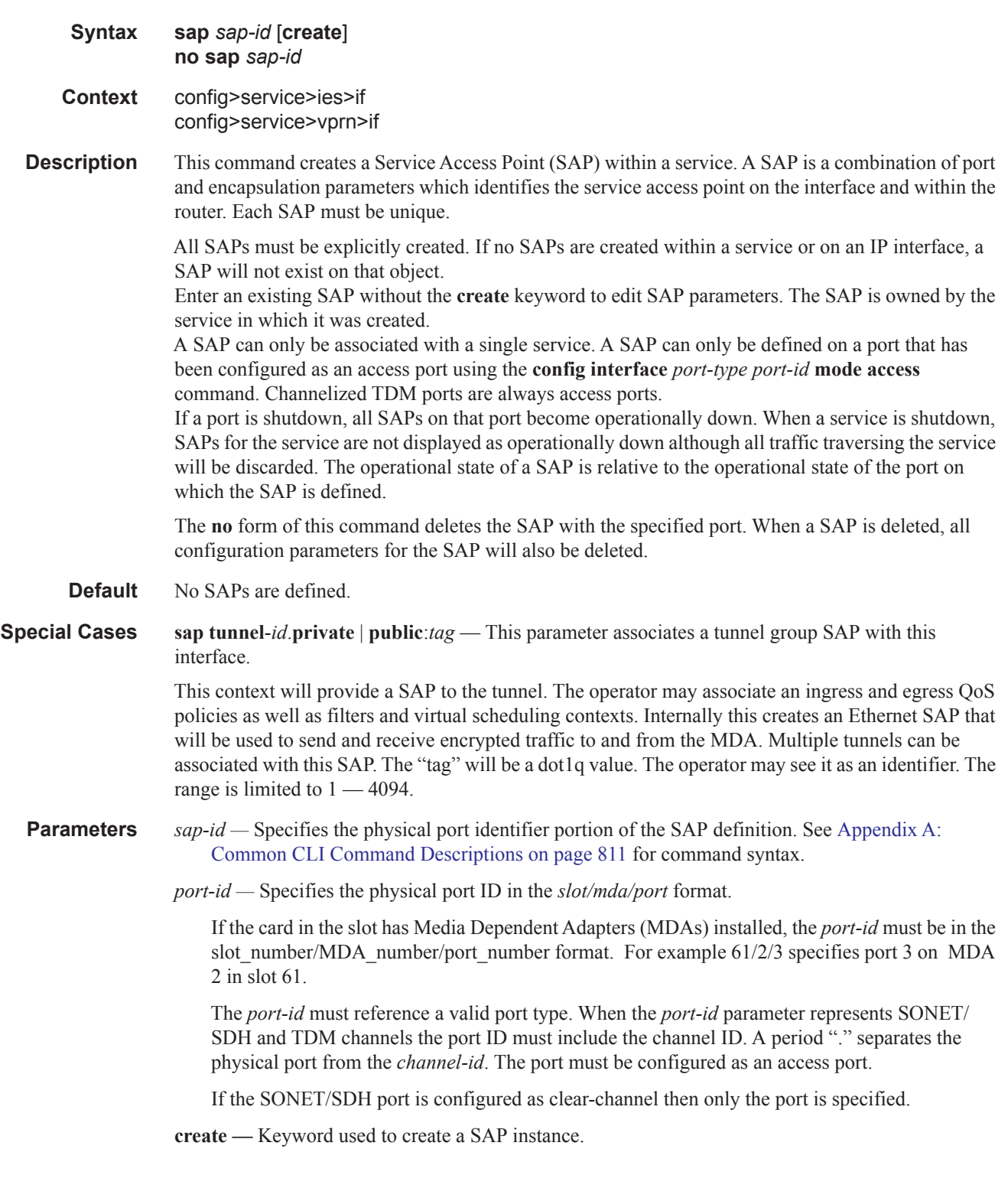

ipsec-tunnel

#### IPSec Configuration Commands

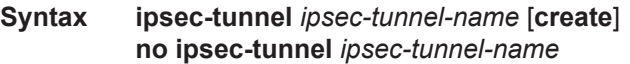

**Context** config>service>vprn>if>sap

**Description** This command specifies an IPSec tunnel name. An IPSec client sets up the encrypted tunnel across public network. The 7750-SR IPSec MDA acts as a concentrator gathering, and terminating these IPSec tunnels into an IES or VPRN service. This mechanism allows as service provider to offer a global VPRN service even if node of the VPRN are on an uncontrolled or insecure portion of the network.

**Default** none

**Parameters** *ipsec-tunnel-name —* Specifies an IPSec tunnel name up to 32 characters in length.

**create —** Keyword used to create the IPSec tunnel instance. The **create** keyword requirement can be enabled/disabled in the **environment>create** context.

#### bfd-designate

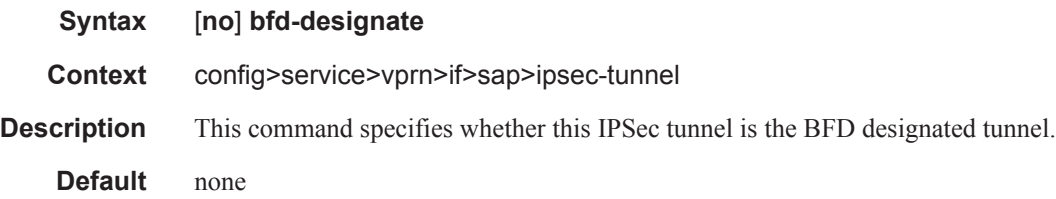

#### bfd-enable

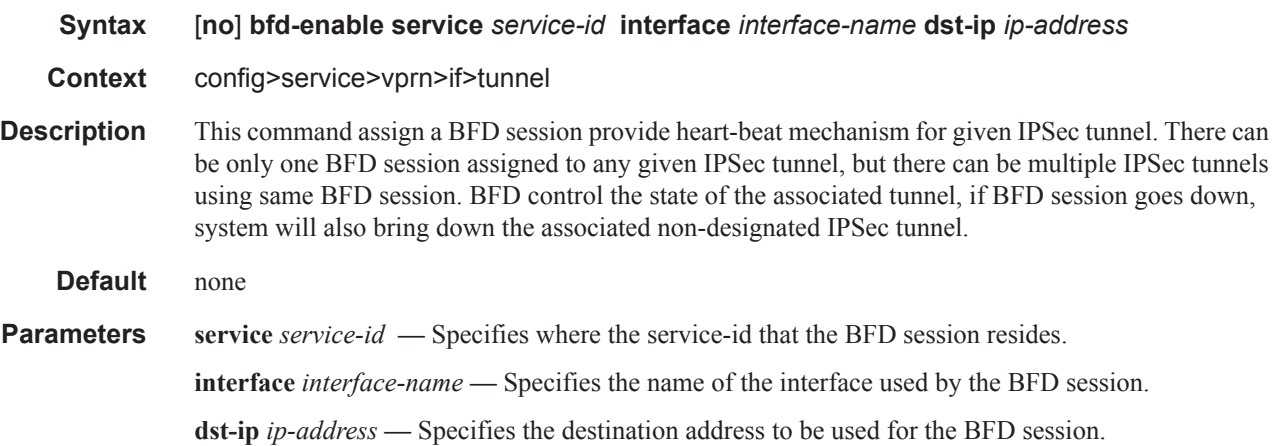

#### dynamic-keying

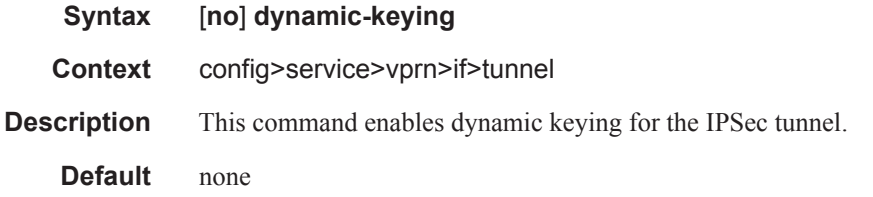

#### auto-establish

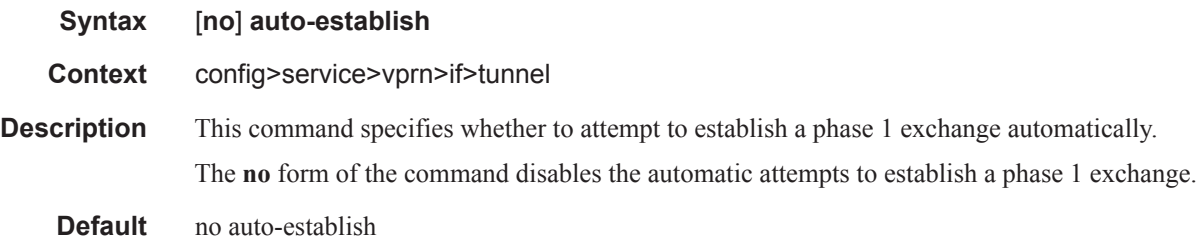

### transform

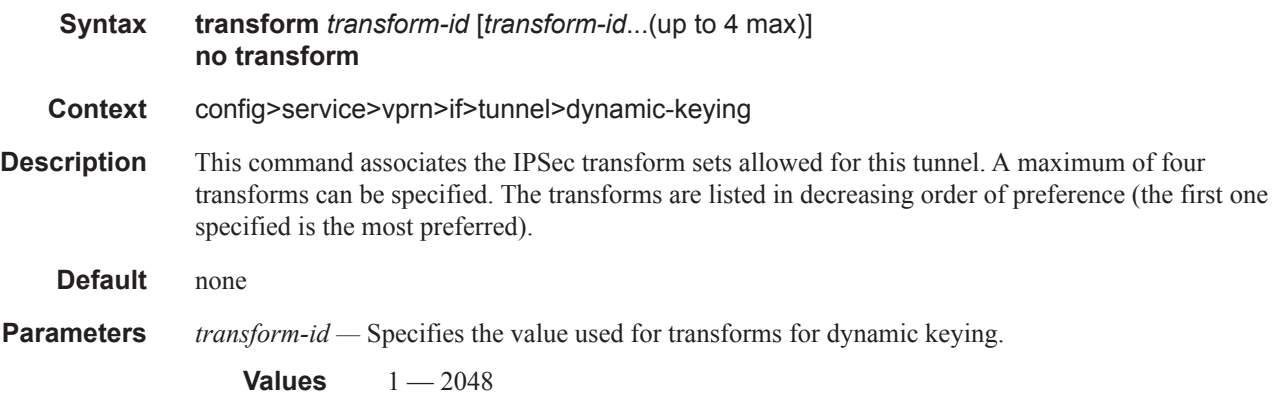

# local-gateway-address

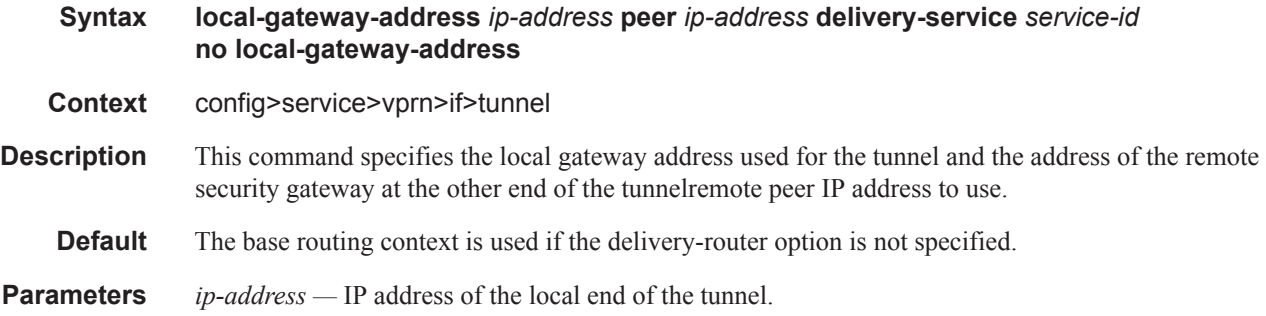

**delivery-service** *service-id* **—** The ID of the IES or VPRN (front-door) delivery service of this tunnel. Use this service-id to find the VPRN used for delivery.

**Values** *service-id*: 1 — 2147483648 *svc-name:* Specifies an existing service name up to 64 characters in length.

### manual-keying

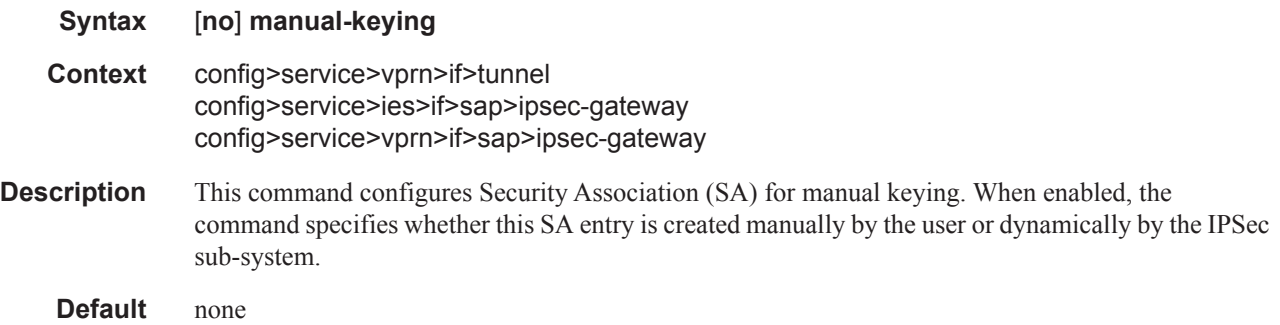

#### security-association

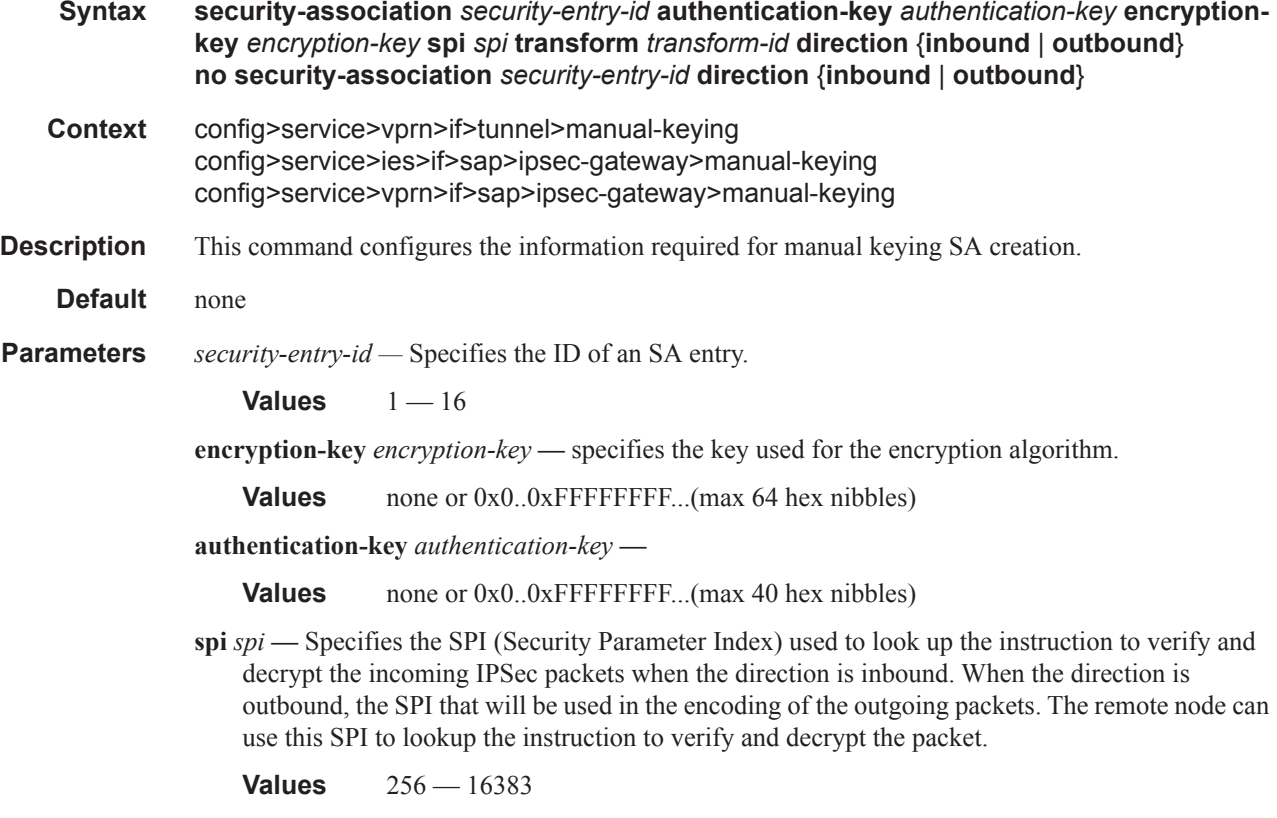

**transform** *transform-id* **—** specifies the transform entry that will be used by this SA entry. This object should be specified for all the entries created which are manual SAs. If the value is dynamic, then this value is irrelevant and will be zero.

**Values**  $1 - 2048$ 

**direction** {**inbound** | **outbound**} **—** Specifies the direction of an IPSec tunnel.

# replay-window

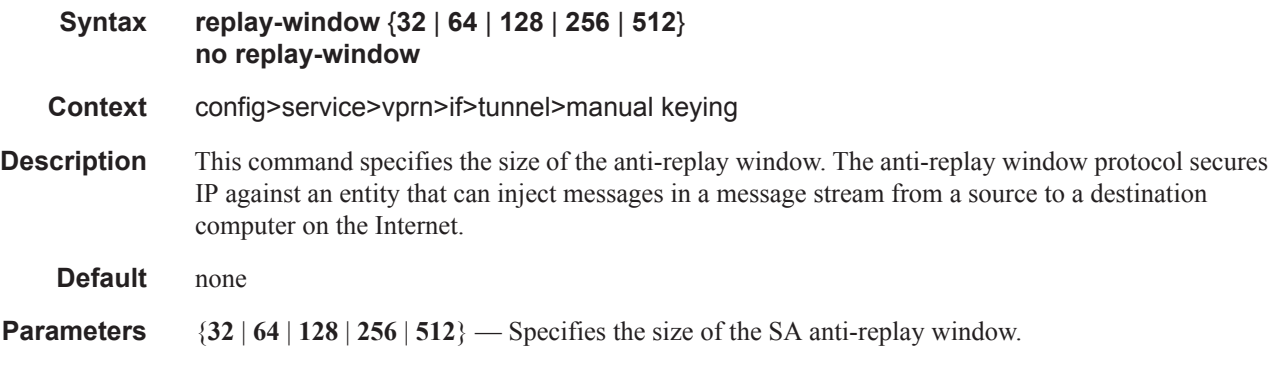

### security-policy

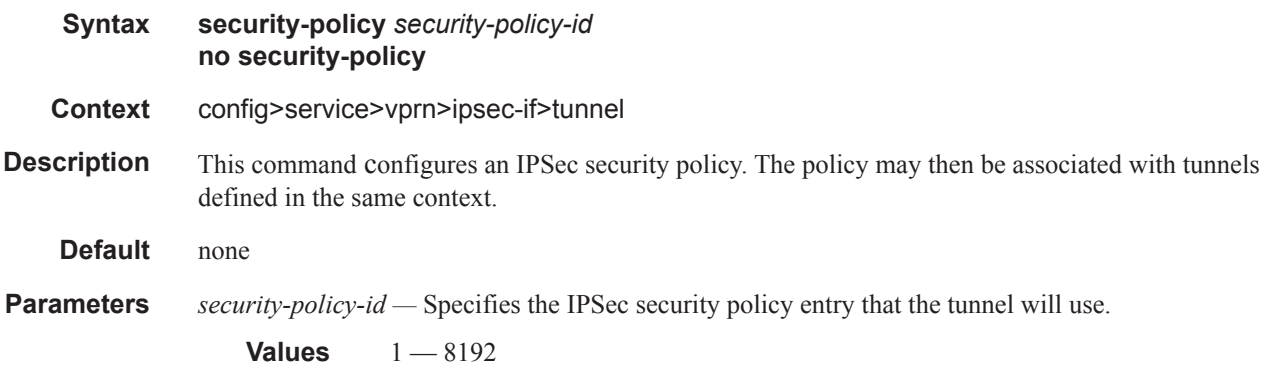

# **Interface SAP Tunnel Commands**

### ip-tunnel

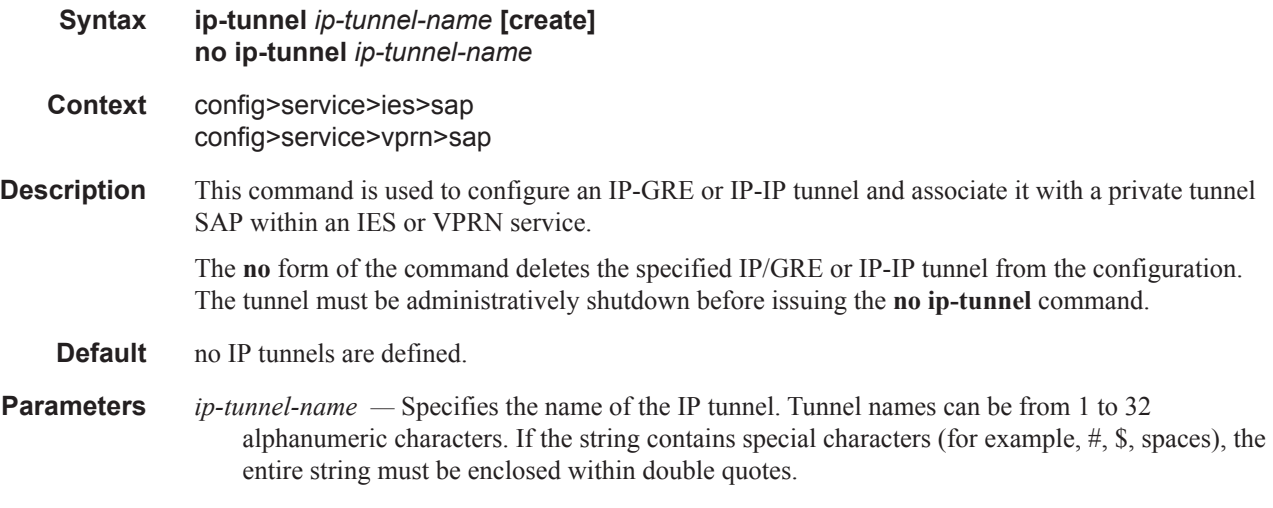

#### source

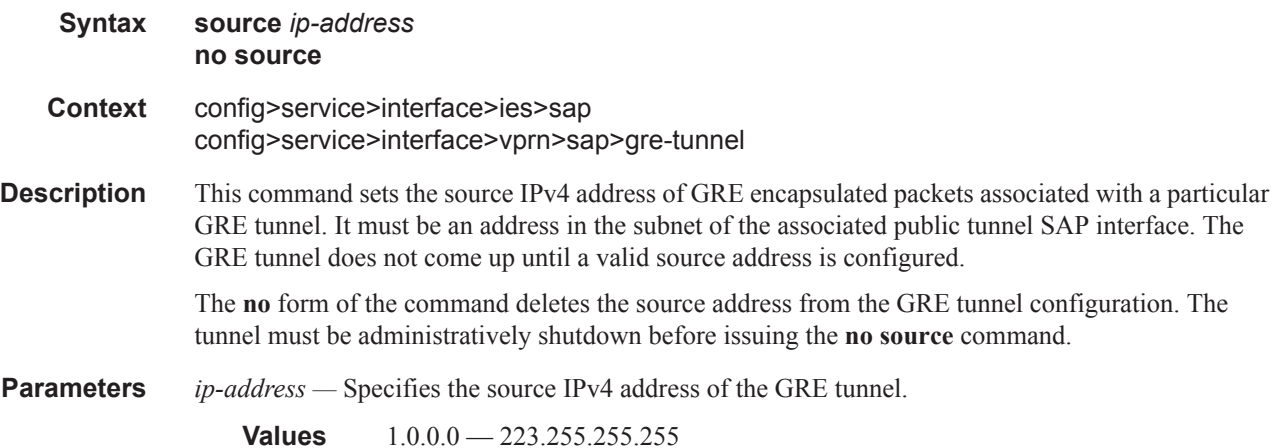

### remote-ip

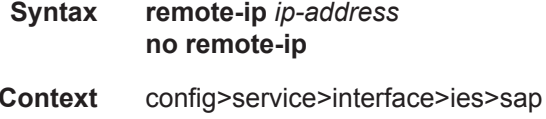

config>service>interface>vprn>sap>gre-tunnel

**Description** This command sets the primary destination IPv4 address of GRE encapsulated packets associated with a particular GRE tunnel. If this address is reachable in the delivery service (there is a route) then this is the destination IPv4 address of GRE encapsulated packets sent by the delivery service. The **no** form of the command deletes the destination address from the GRE tunnel configuration. **Parameters** *ip-address —* Specifies the destination IPv4 address of the GRE tunnel. **Values** 1.0.0.0 — 223.255.255.255

#### backup-remote-ip

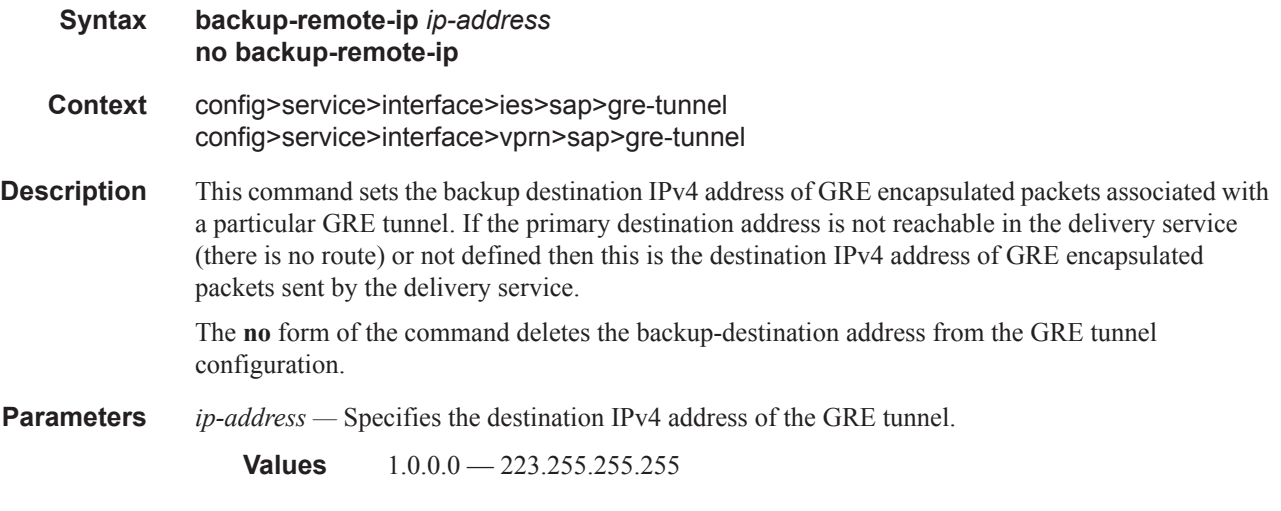

#### clear-df-bit

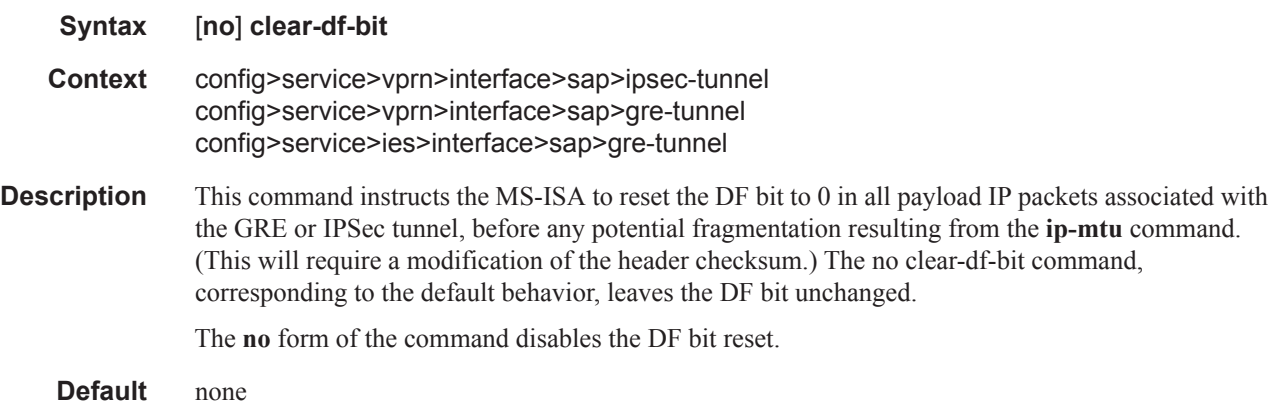

delivery-service

#### Interface SAP Tunnel Commands

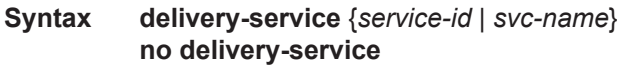

- **Context** config>service>interface>ies>sap>delivery-service config>service>interface>vprn>sap>gre-tunnel
- **Description** This command sets the delivery service for GRE encapsulated packets associated with a particular GRE tunnel. This is the IES or VPRN service where the GRE encapsulated packets are injected and terminated. The delivery service may be the same service that owns the private tunnel SAP associated with the GRE tunnel. The GRE tunnel does not come up until a valid delivery service is configured.

The **no** form of the command deletes the delivery-service from the GRE tunnel configuration.

**Parameters** *service-id —* Identifies the service used to originate and terminate the GRE encapsulated packets belonging to the GRE tunnel.

**Values** 1—2147483648

*svc-name —* Identifies the service used to originate and terminate the GRE encapsulated packets belonging to the GRE tunnel.

**Values** 1—64 characters

#### dscp

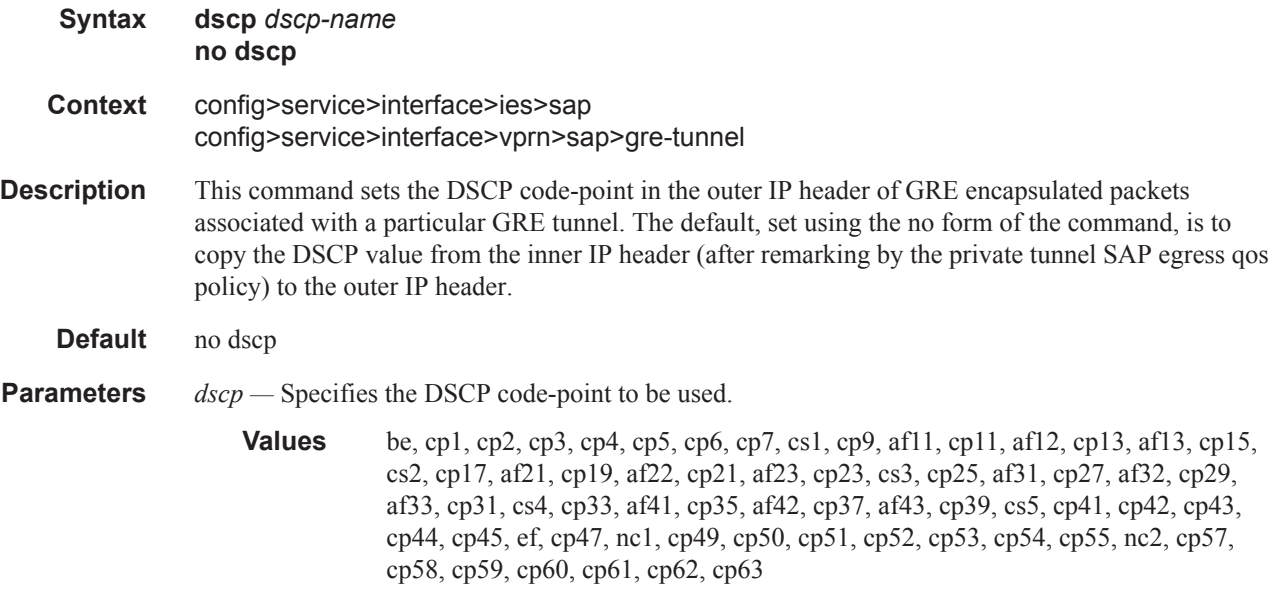

#### dest-ip

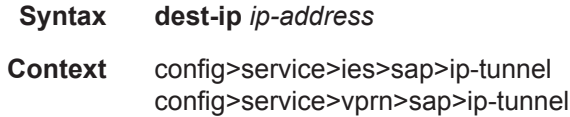

**Description** This command configures the private address of the remote tunnel endpoint. The configuration of this address is mandatory in the configuration of every IP-IP or IP-GRE tunnel.

**Note:** Unnumbered interfaces are not supported.

- **Default** No default
- **Parameters** *ip-address* Specifies the private IP address of the remote IP tunnel endpoint. If this remote IP address is not within the subnet of the IP interface associated with the tunnel then the tunnel will not come up.

#### gre-header

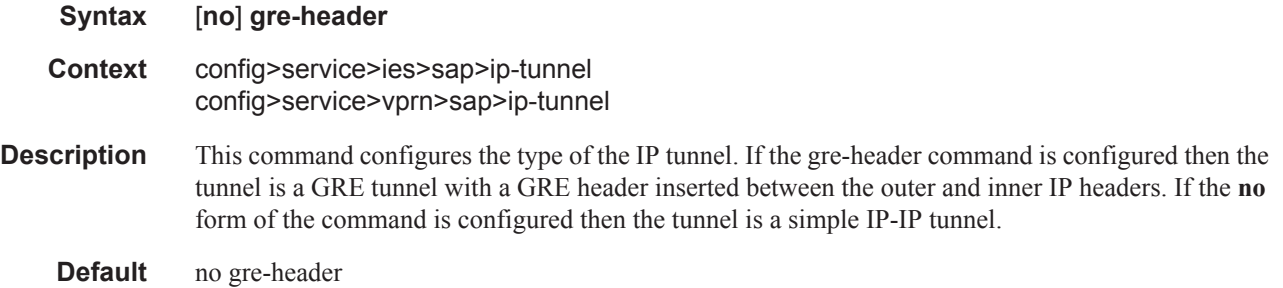

#### ip-mtu

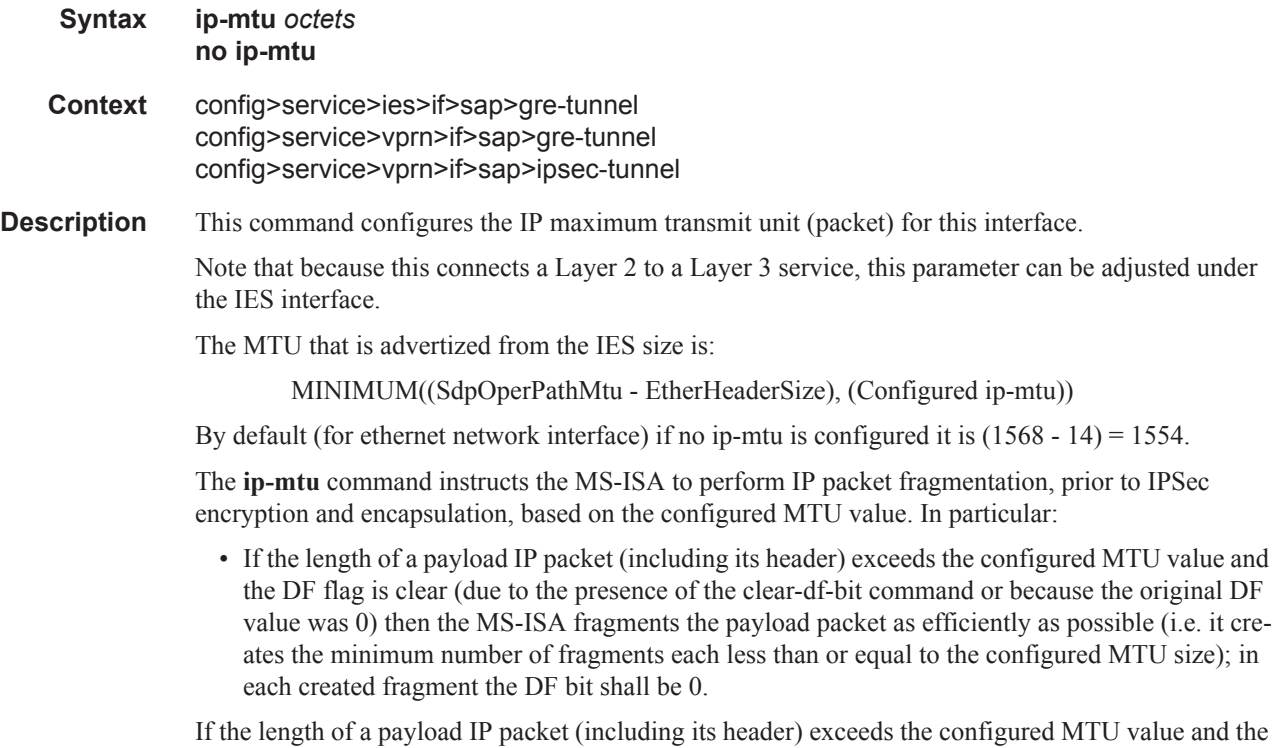

DF flag is set (because the original DF value was 1 and the tunnel has no clear-df-bit in its configuration) then the MS-ISA discards the payload packet without sending an ICMP type 3/code 4 message back to the packet's source address.

The **no ip-mtu** command, corresponding to the default behavior, disables fragmentation of IP packets by the MS-ISA; all IP packets, regardless of size or DF bit setting, are allowed into the tunnel.

Note that the effective MTU for packets entering a tunnel is the minimum of the private tunnel SAP interface IP MTU value (used by the IOM) and the tunnel IP MTU value (configured using the above command and used by the MS-ISA). So if it desired to fragment IP packets larger than X bytes with DF set, rather than discarding them, the tunnel IP MTU should be set to X and the private tunnel SAP interface IP MTU should be set to a value larger than X.

**Default** no ip-mtu

#### reassembly

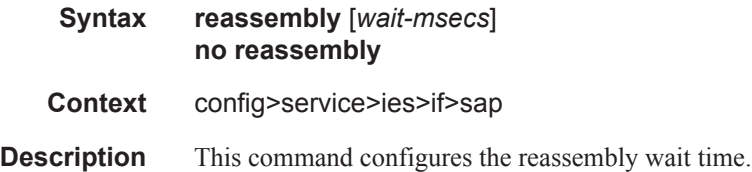

# **IPSec Gateway Commands**

### ipsec-gw

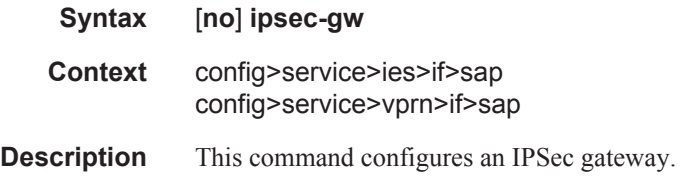

#### default-secure-service

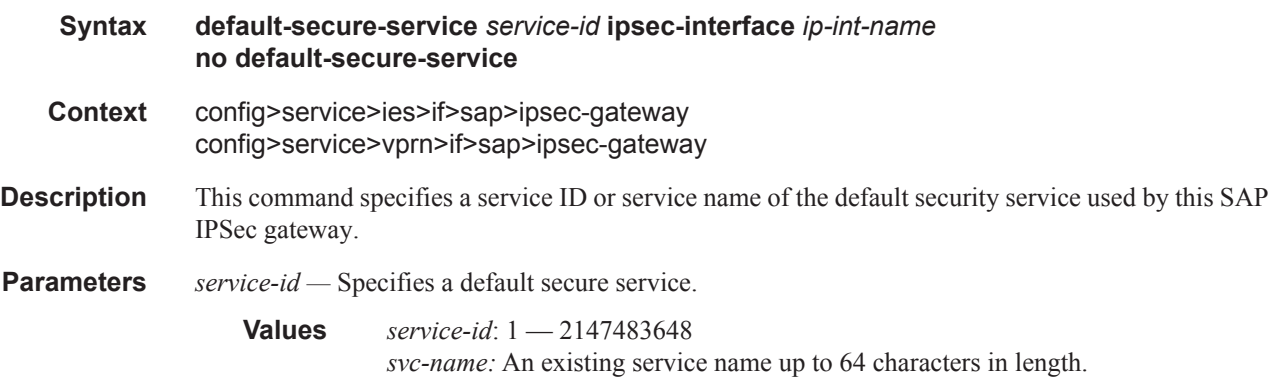

### default-tunnel-template

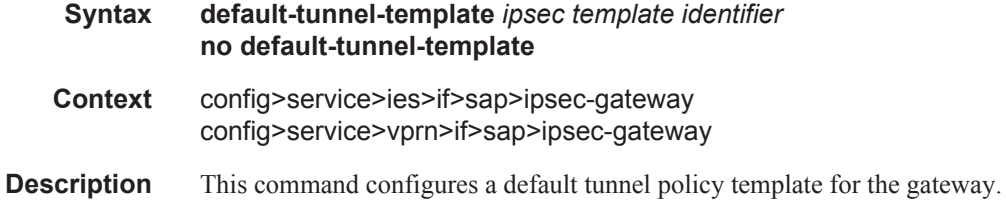

### ike-policy

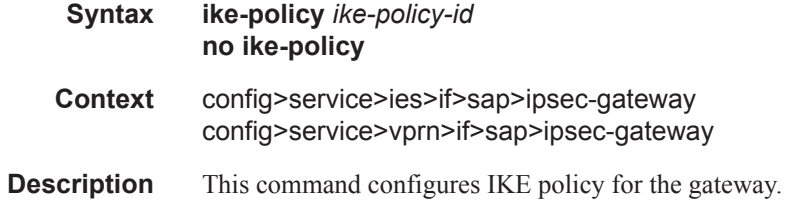

**Parameters** *ike-policy-id —* Specifies the IKE policy ID.

**Values**  $1 - 2048$ 

### local-gateway-address

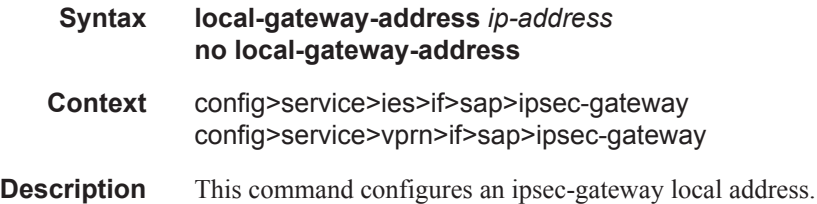

#### local-id

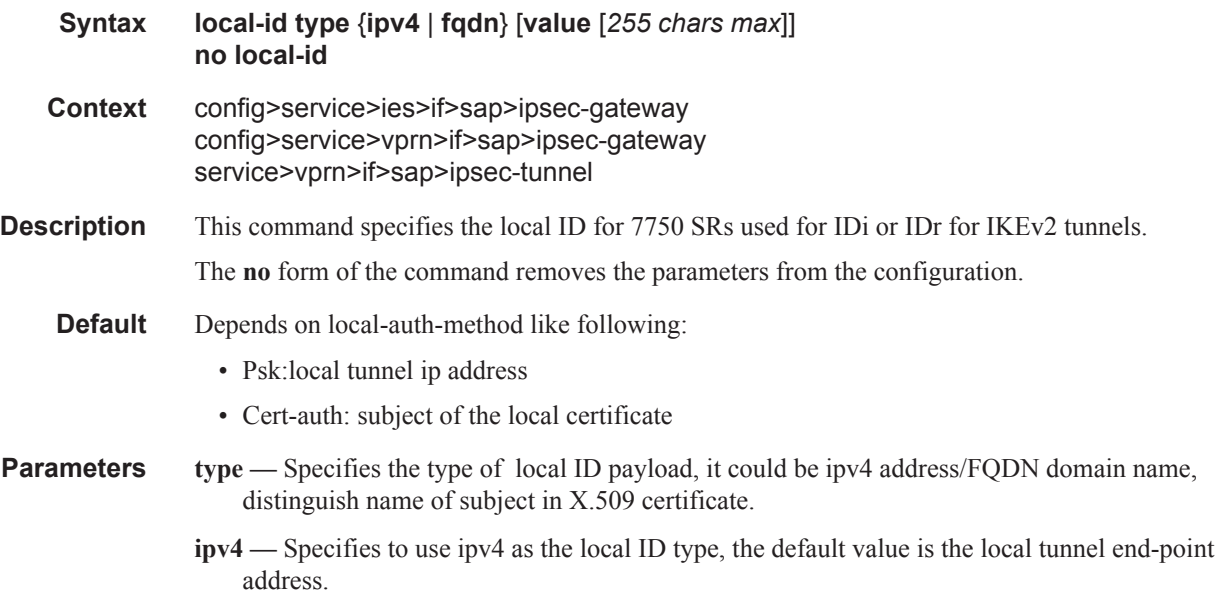

*value —* Specifies to use FQDN as the local ID type. The value must be configured.

### pre-shared-key

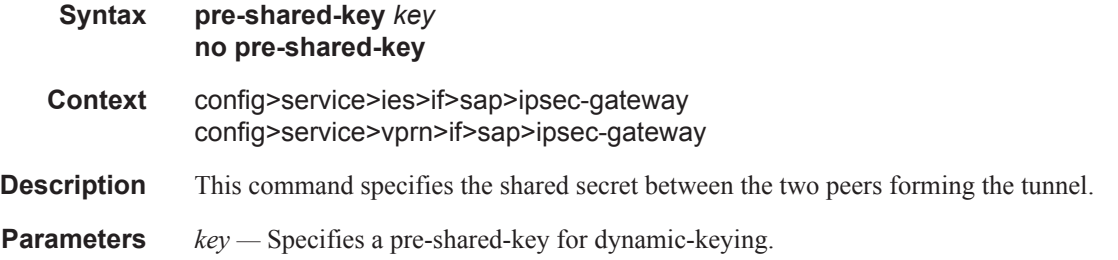

#### cert

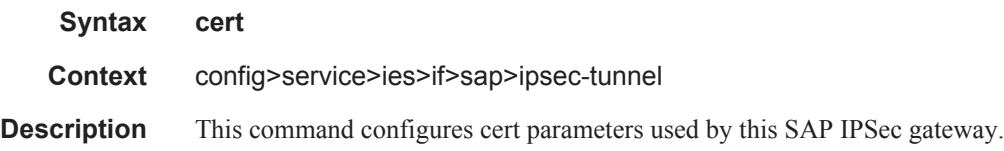

#### cert

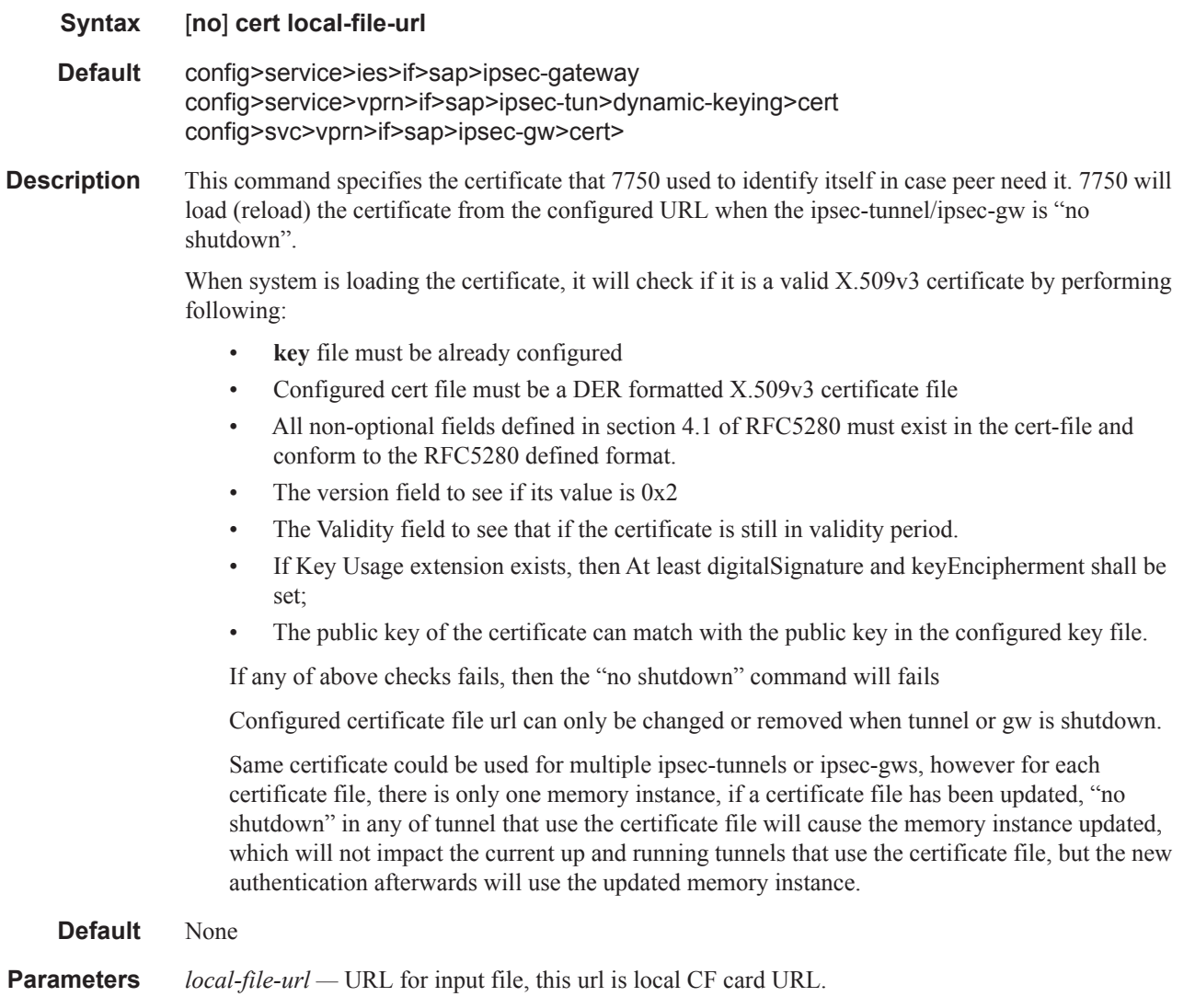

### key

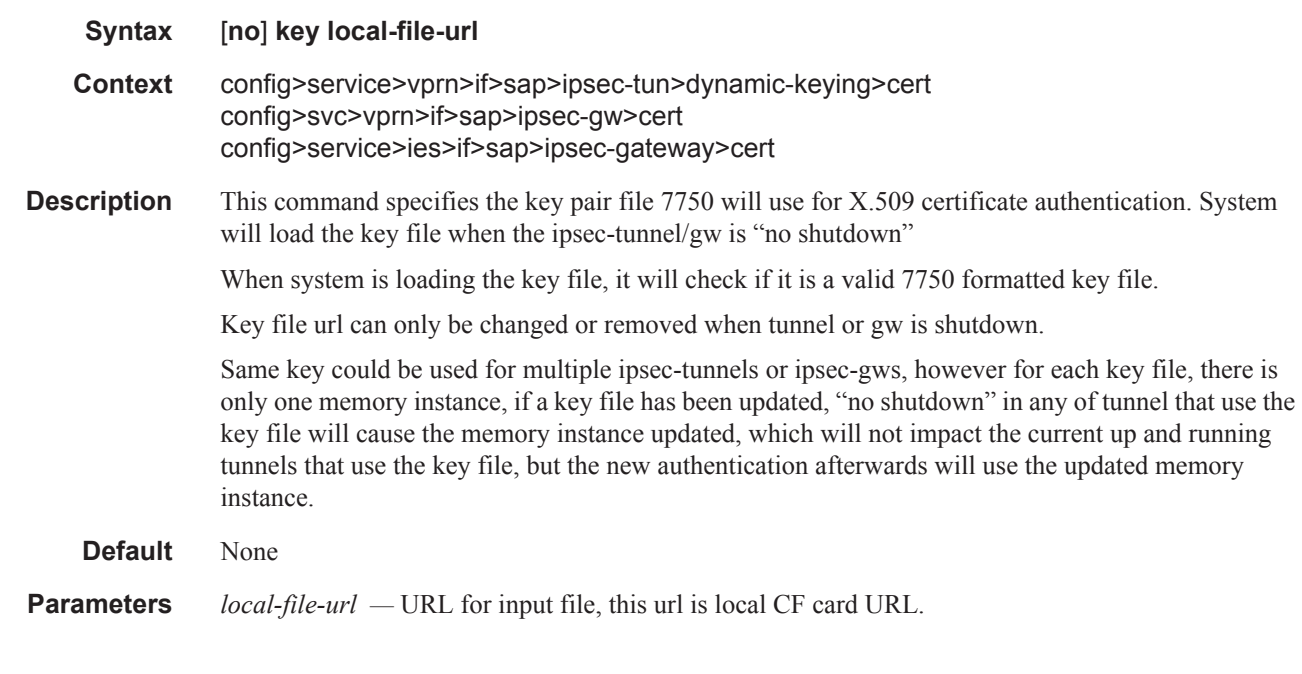

# status-verify

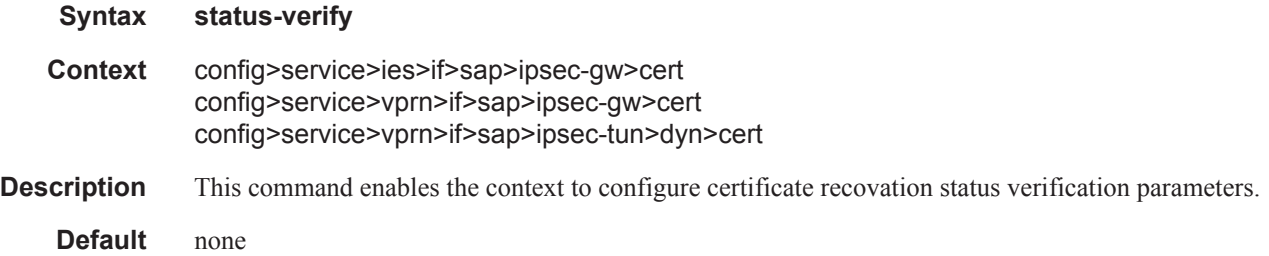

### default-result

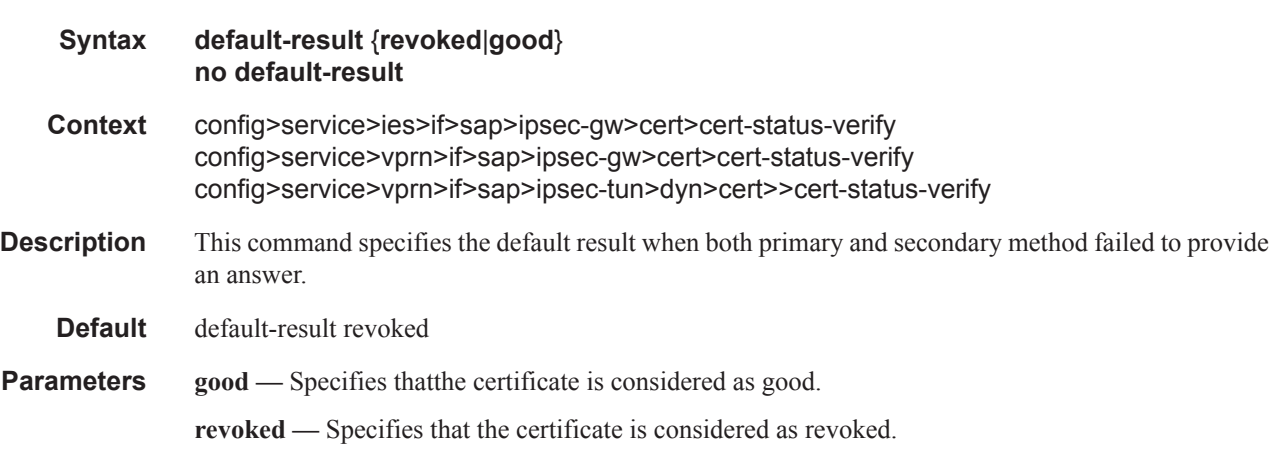

# primary

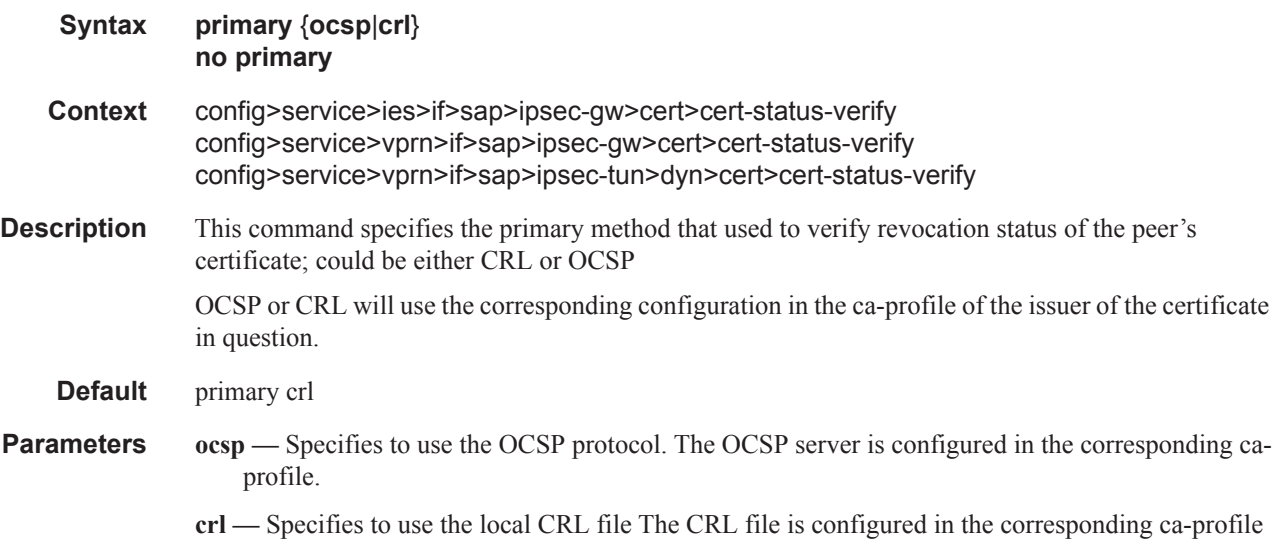

# secondary

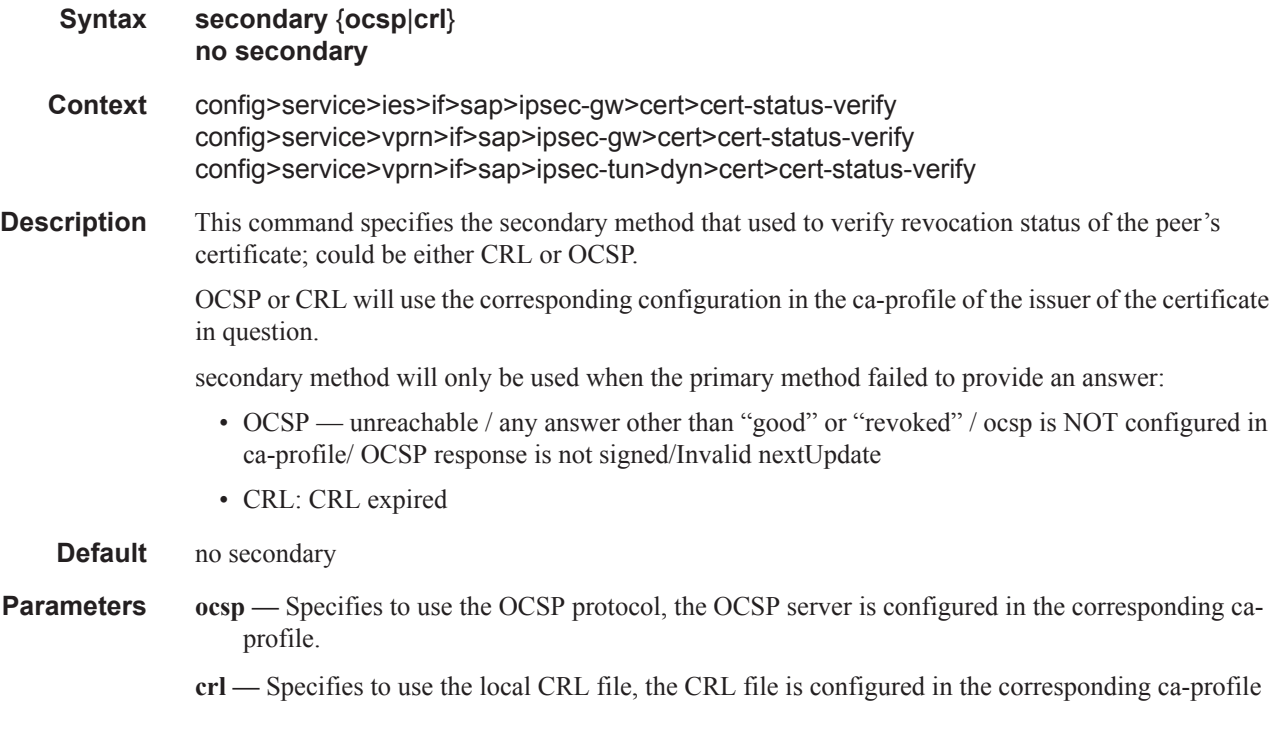

#### auto-establish

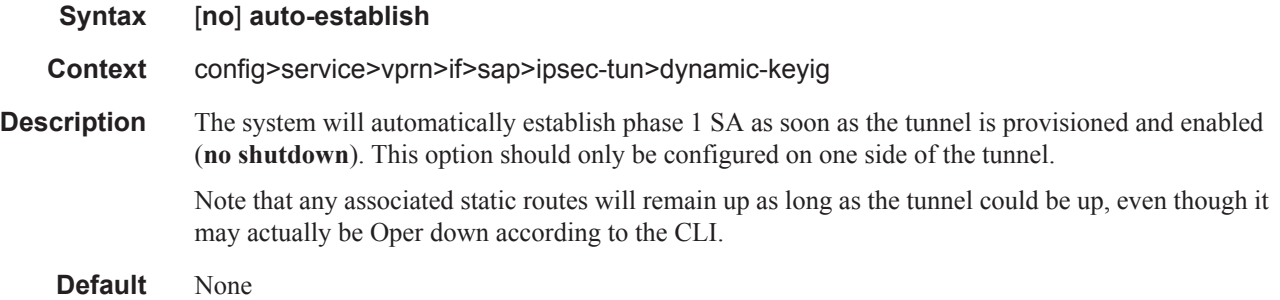

### trust-anchor

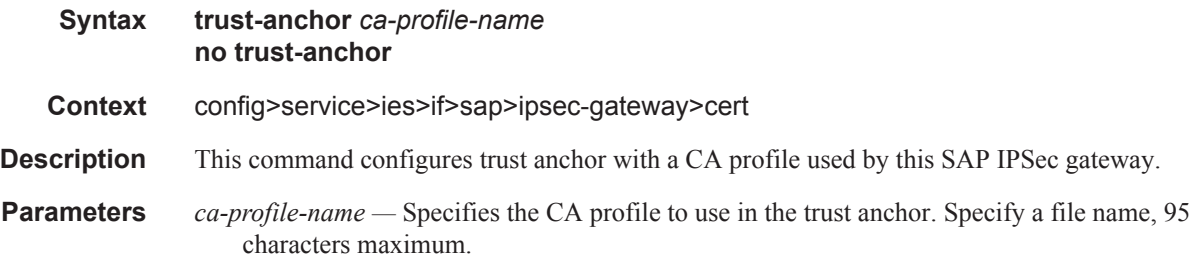

# **IPSec Mastership Election Commands**

### multi-chassis

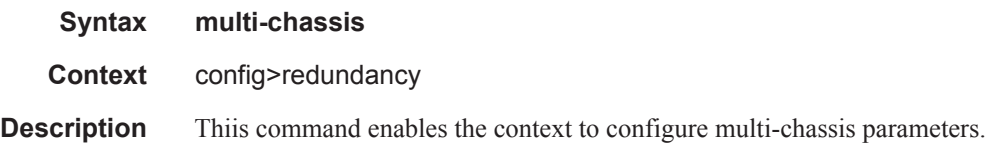

#### peer

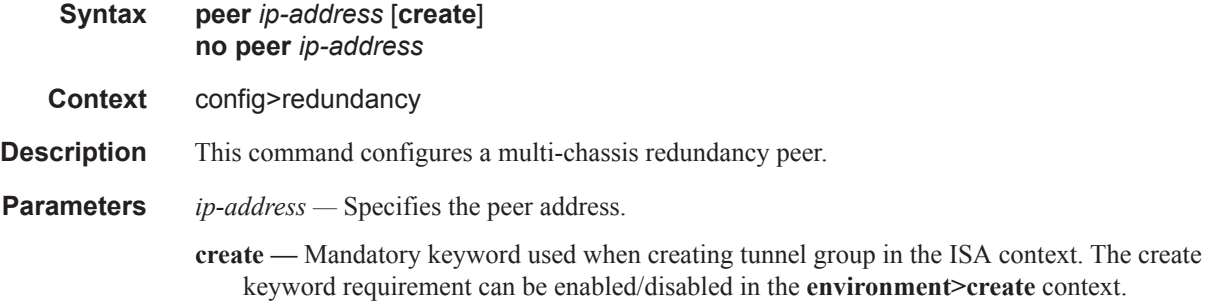

### mc-ipsec

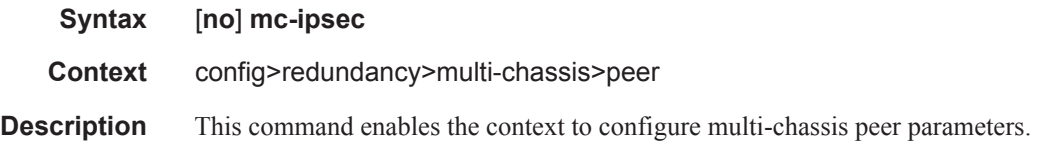

#### bfd-enable

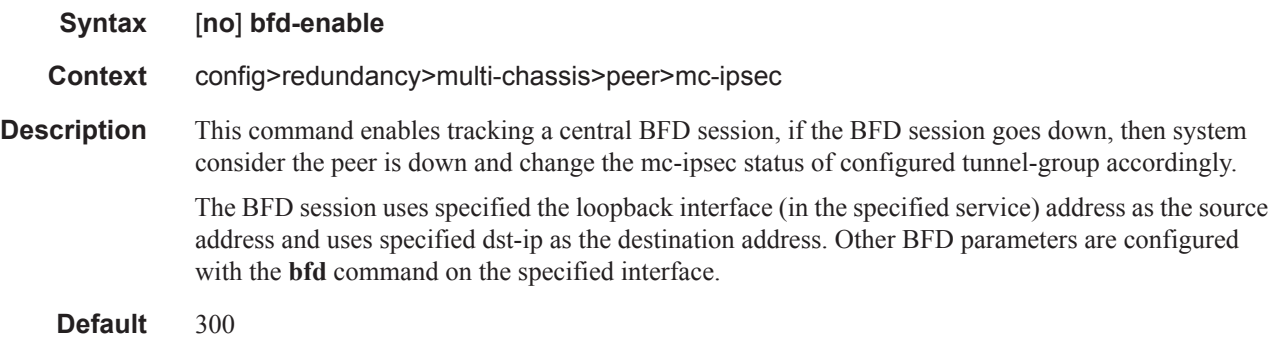

### discovery-interval

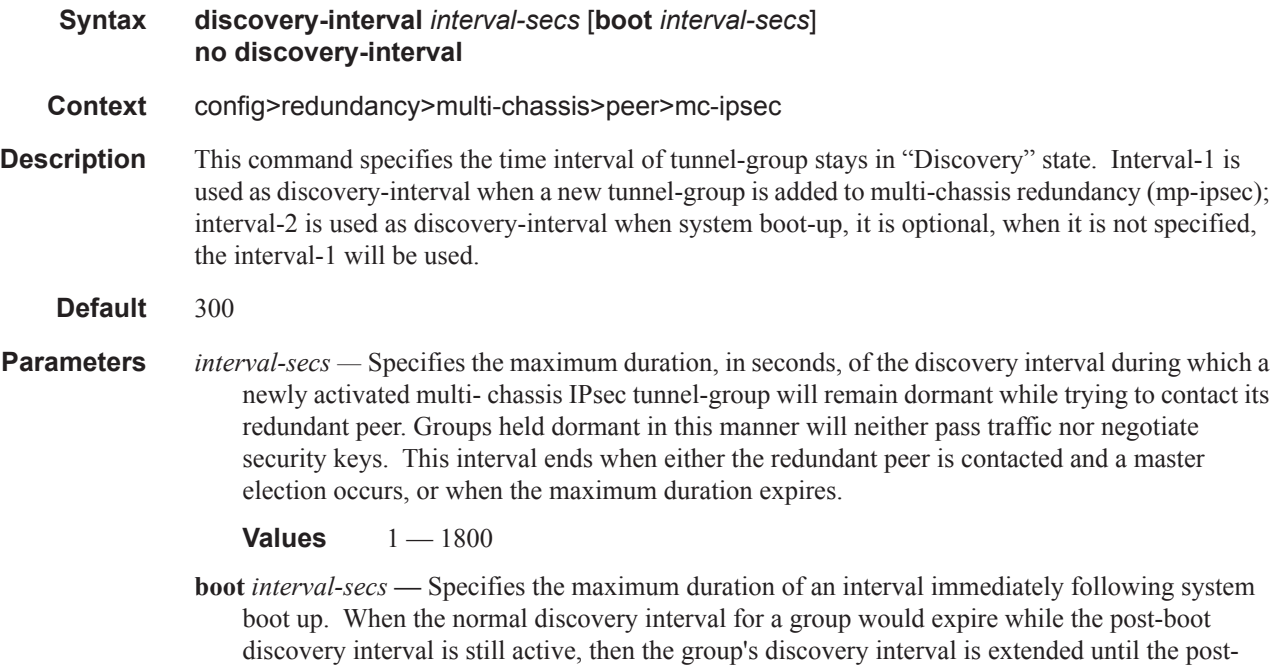

boot discovery interval expires. This allows an extension to the normal discovery stage of groups

### hold-on-neighbor-failure

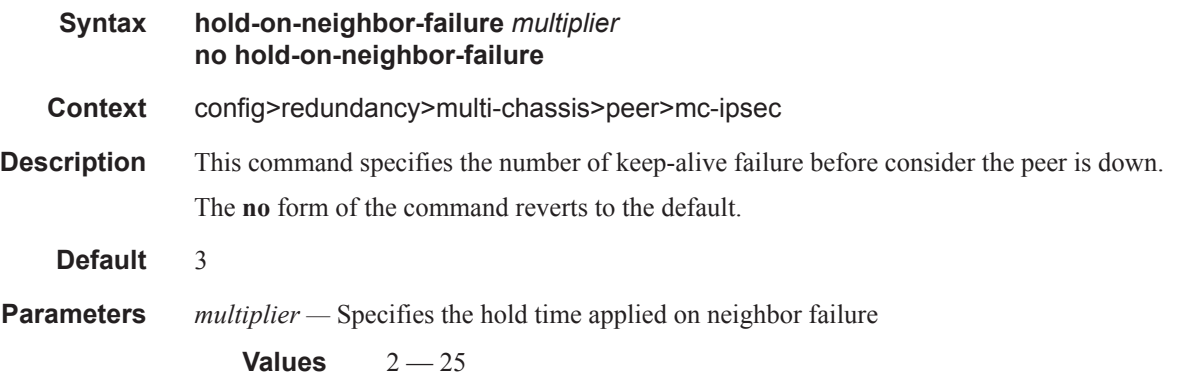

following a chassis reboot, to account for the larger variance in routing

#### keep-alive-interval

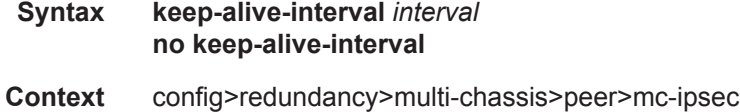

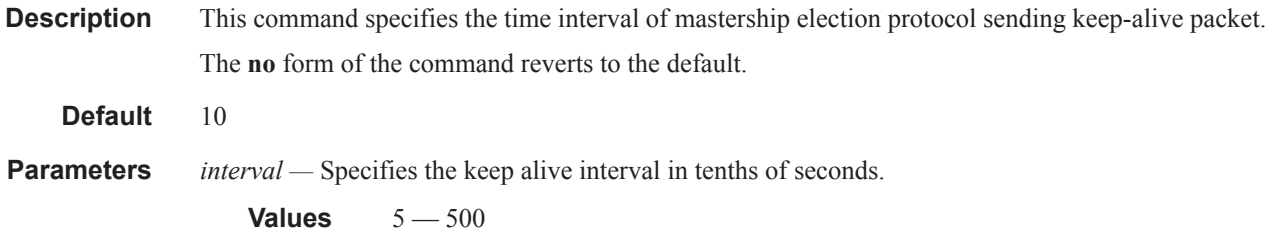

# tunnel-group

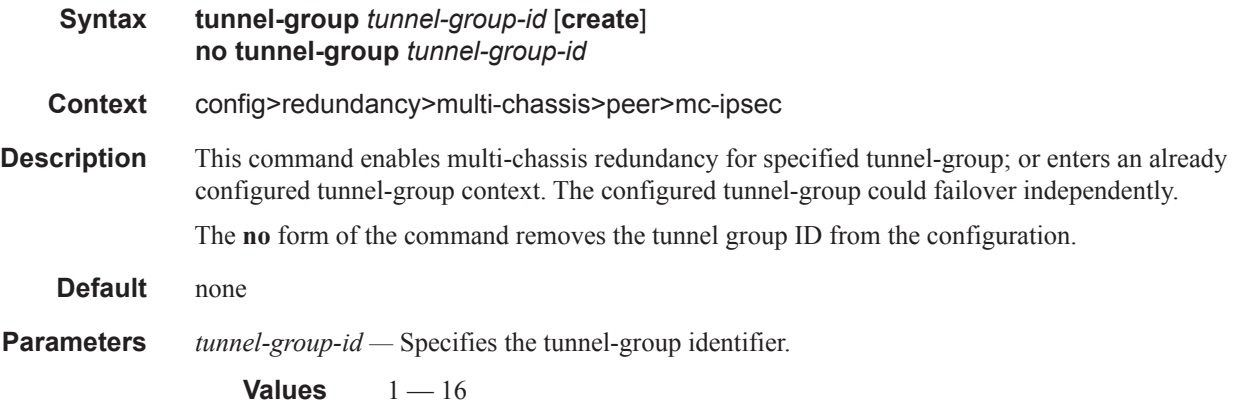

#### peer-group

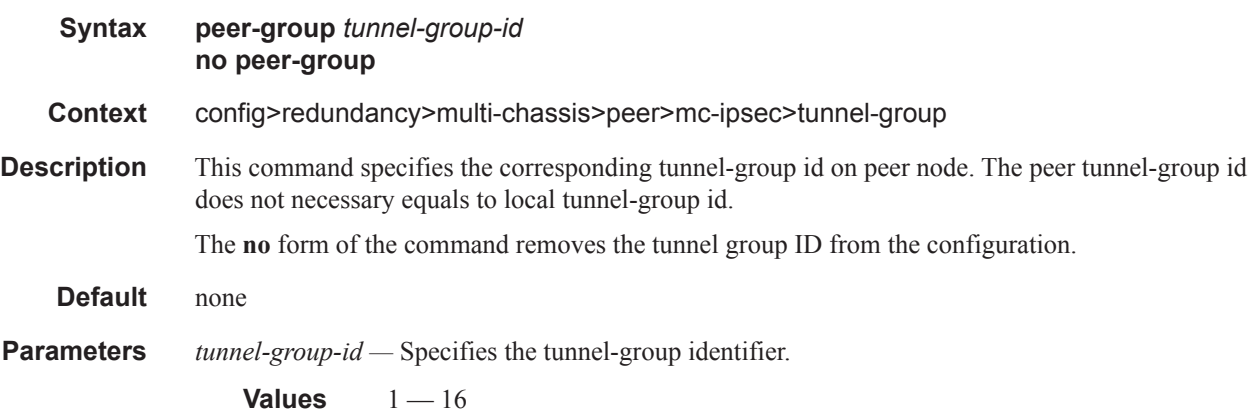

### priority

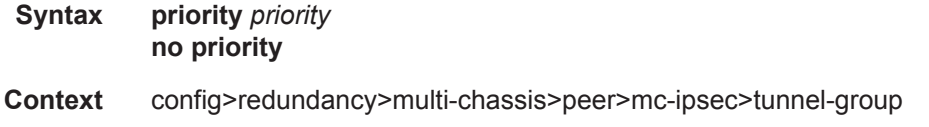

#### Interface SAP Tunnel Commands

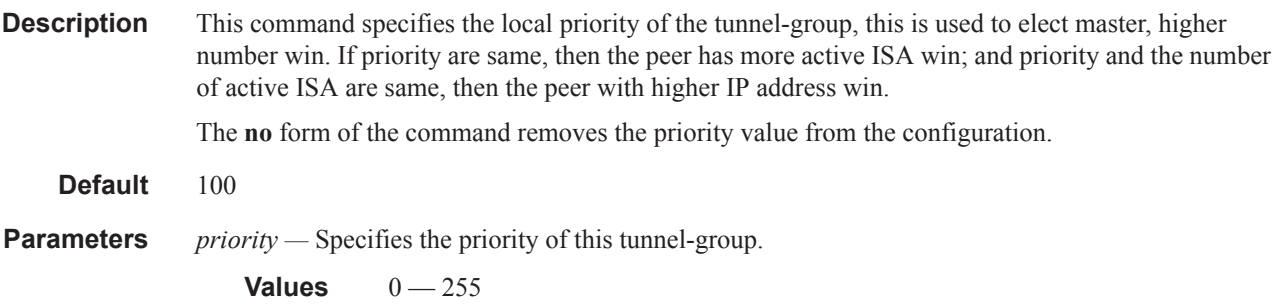

# protocol

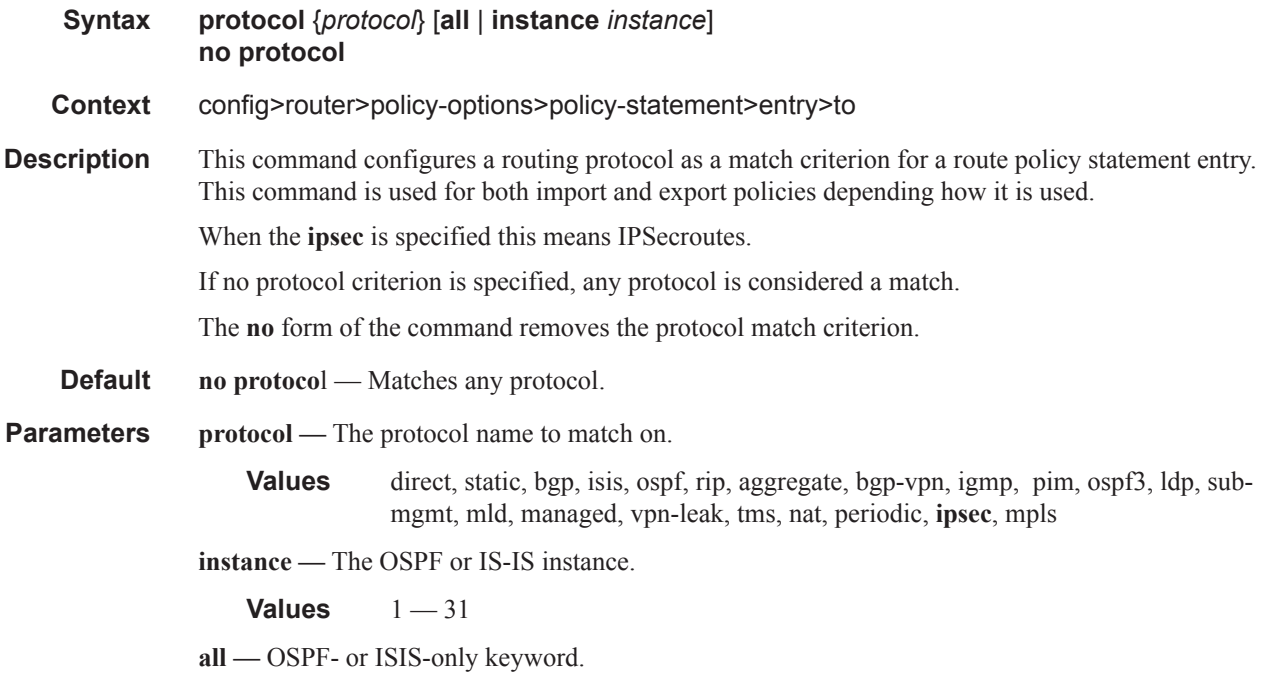

#### state

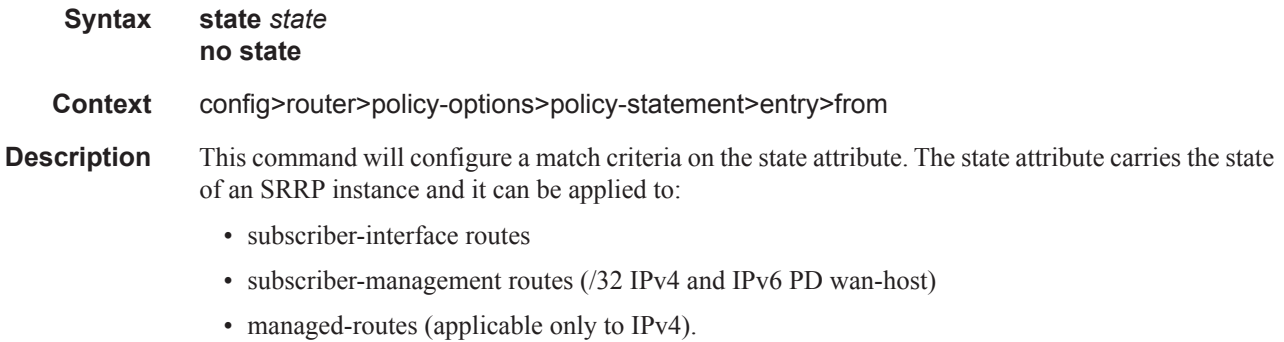

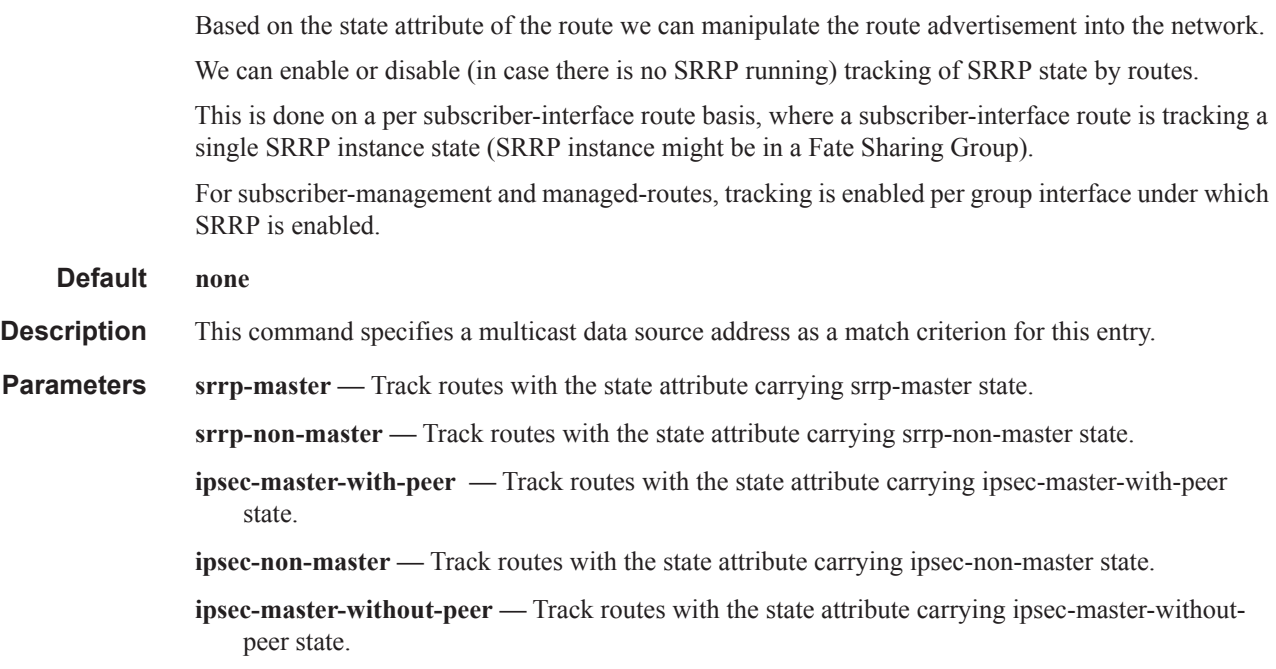

# tunnel-group

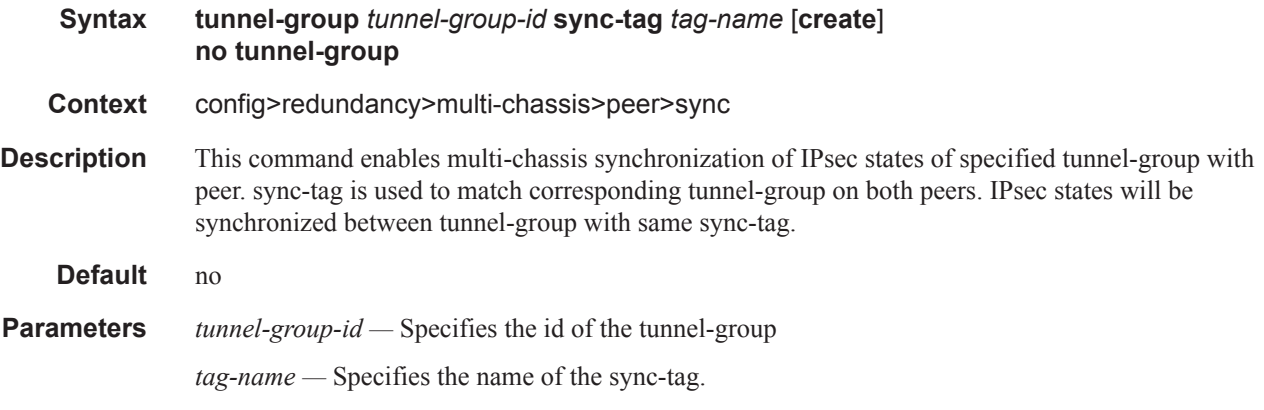

### ipsec

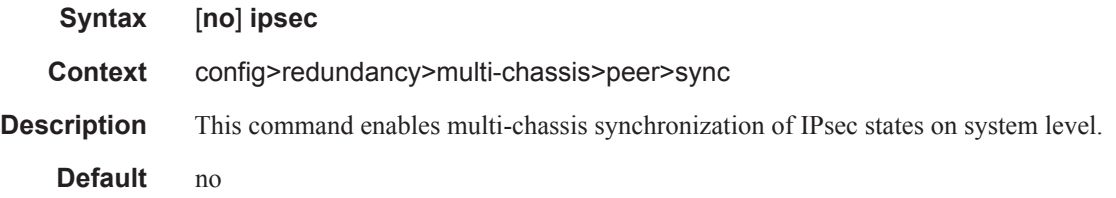

# ipsec-responder-only

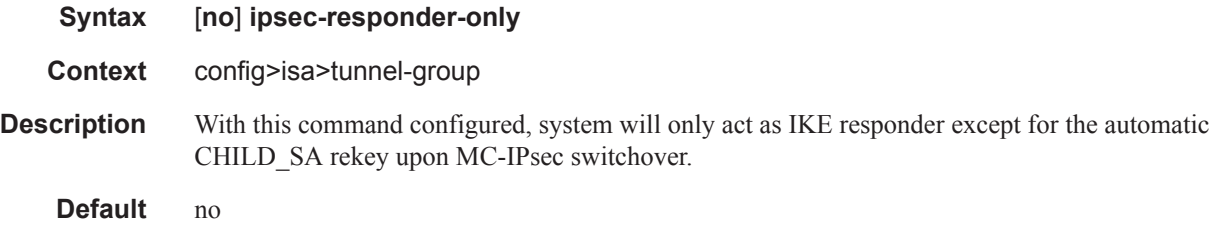

# **Show Commands**

### gateway

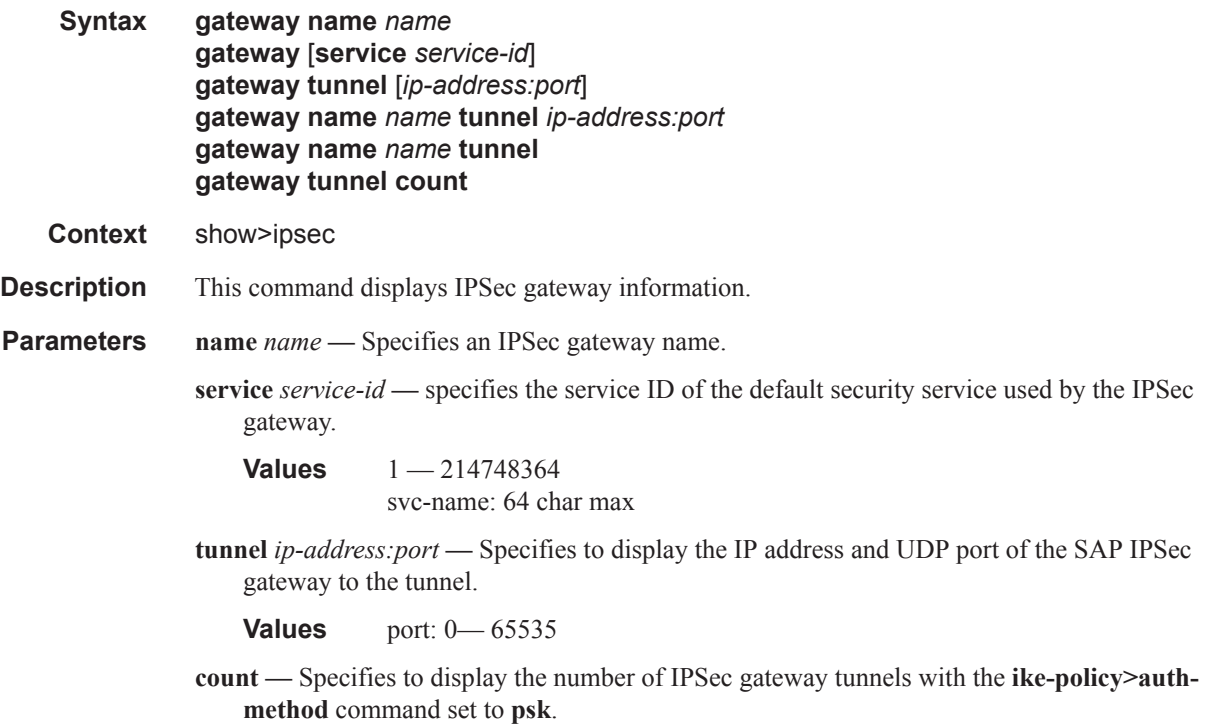

### tunnel

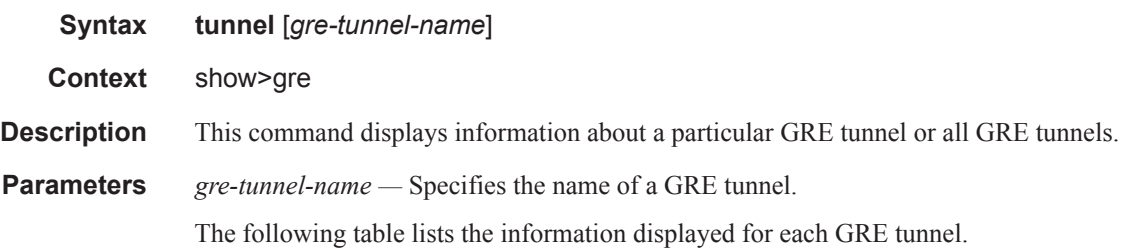

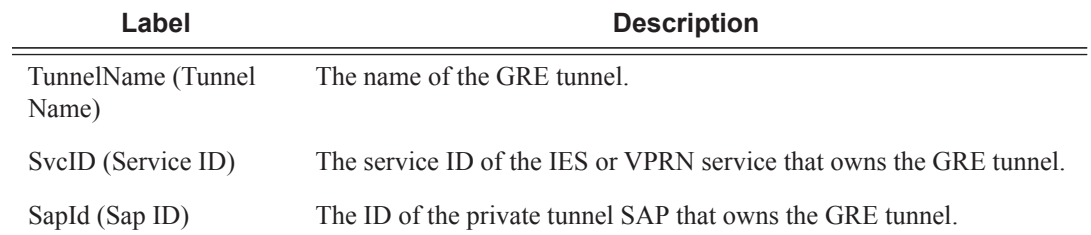

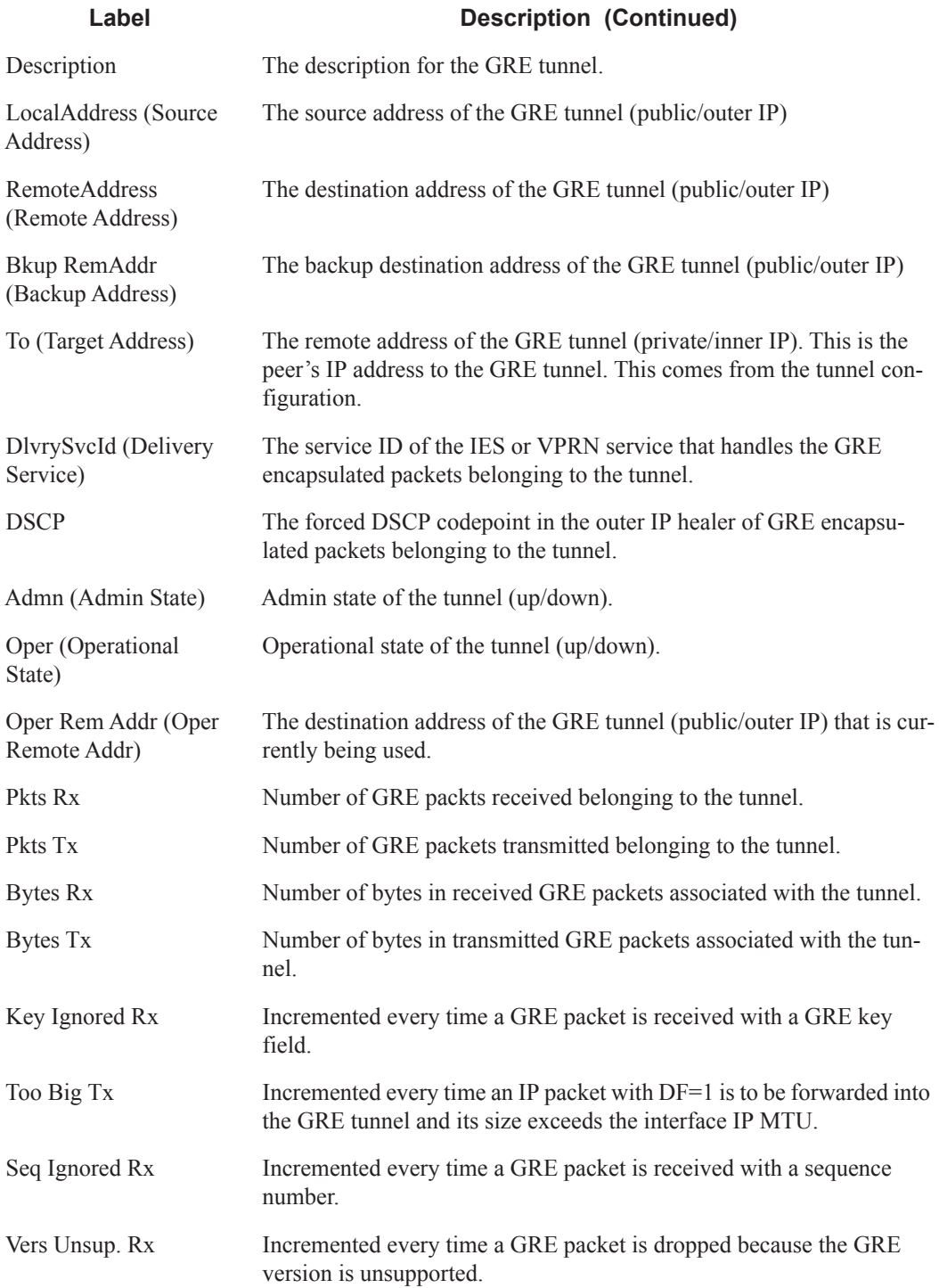

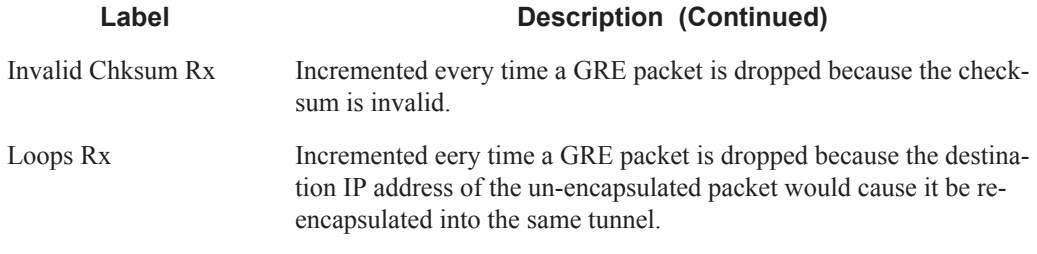

#### **Sample Output**

dut-A# show gre tunnel

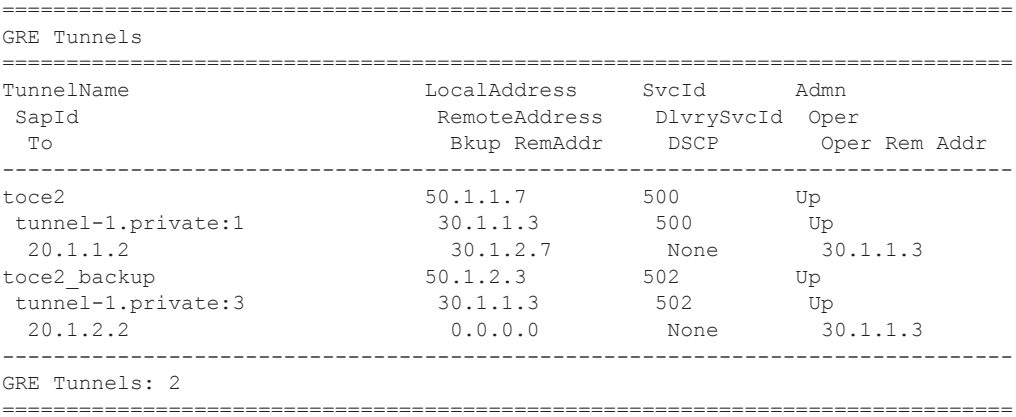

A:Dut-A# show gre tunnel "toce2"

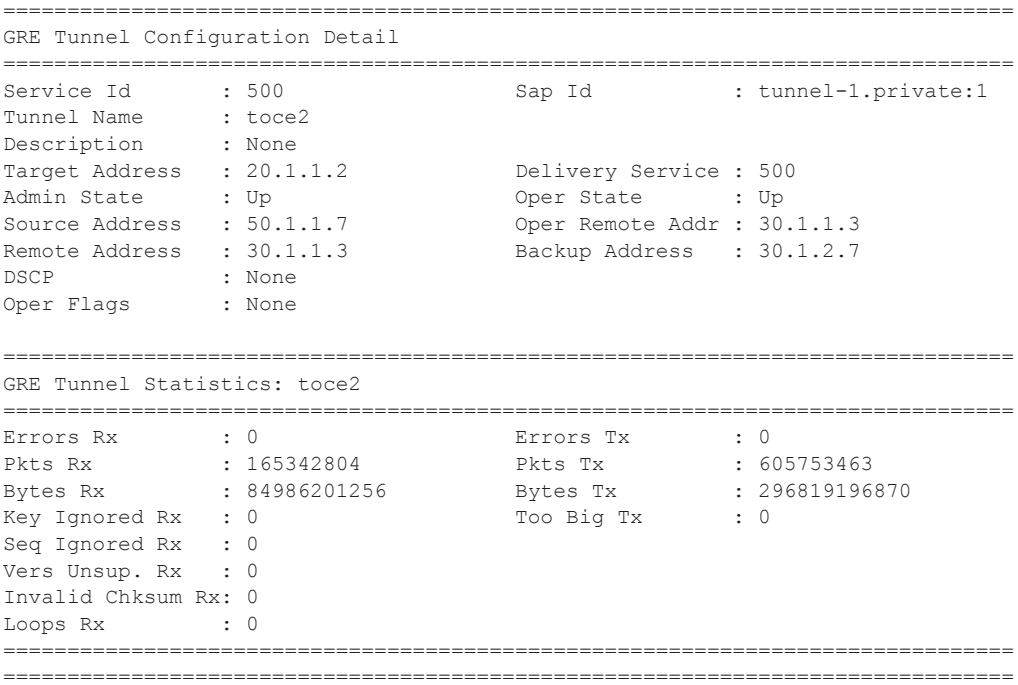

```
A:Dut-A# show gre tunnel count 
 --------------------------------------------------------------------------------
GRE Tunnels: 2
--------------------------------------------------------------------------------
```
#### ike-policy

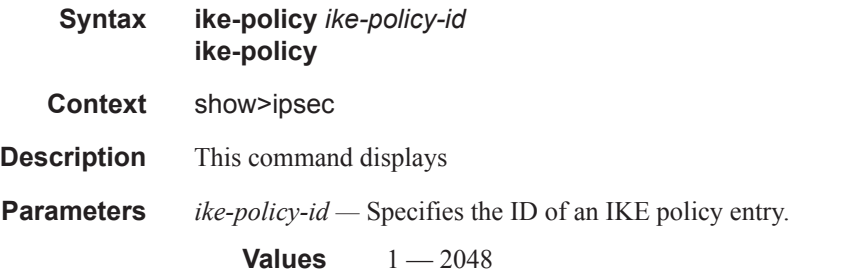

#### **Sample Output**

```
*A:ALA-48# show ipsec ike-policy 10
```

```
===============================================================================
IPsec IKE policy Configuration Detail
===============================================================================
Policy Id : 10 1KE Mode : main
DH Group : Group2 Auth Method : psk
PFS 1999 : False 2012 PFS DH Group : Group2
Auth Algorithm : Sha1 Encr Algorithm : Aes128
ISAKMP Lifetime : 86400 IPsec Lifetime : 3600
NAT Traversal : Disabled
NAT-T Keep Alive : 0 Behind NAT Only : True
DPD : Disabled<br>
DPD Interval : 30
DPD Interval : 30 DPD Max Retries : 3
Description : (Not Specified)
===============================================================================
```

```
*A:ALA-48#
```
#### security-policy

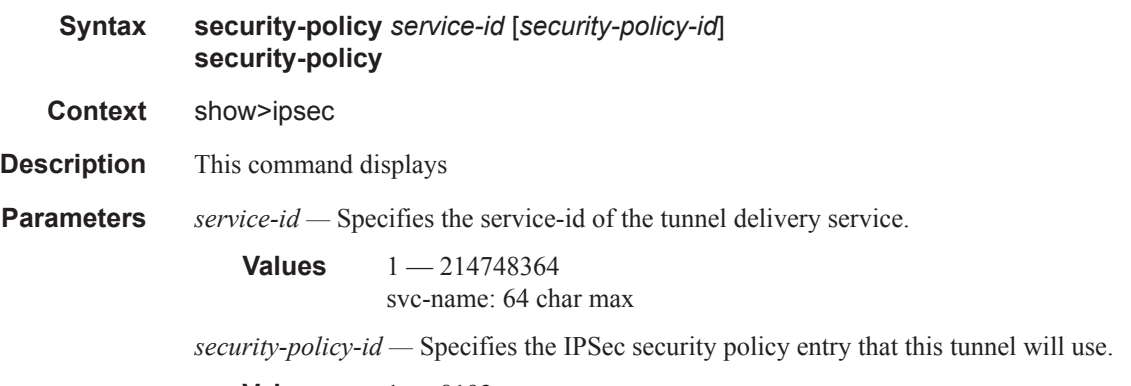

**Values**  $1 - 8192$ 

#### **Sample Output**

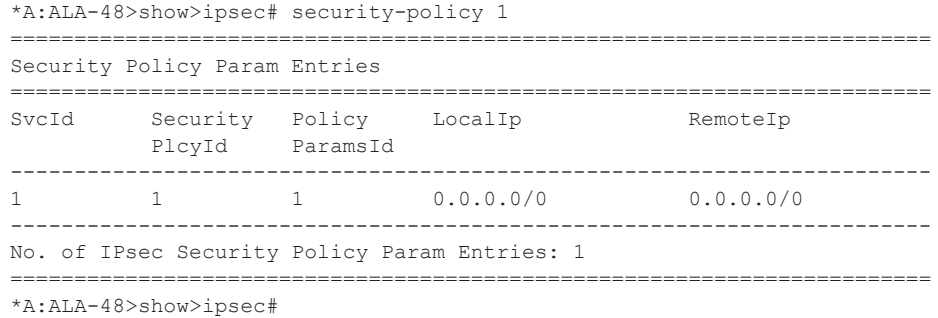

### static-sa

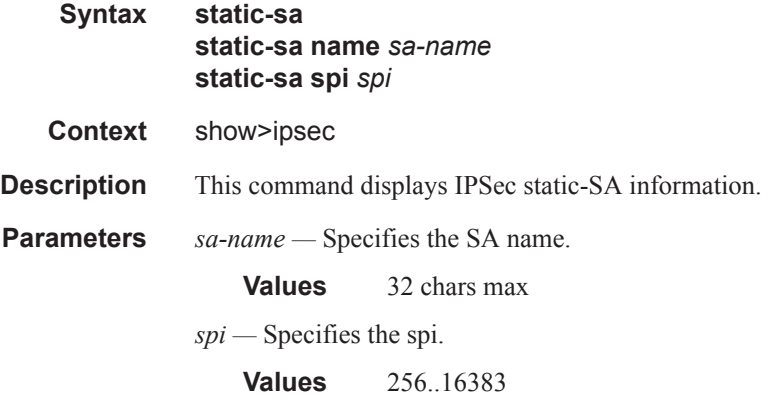

### transform

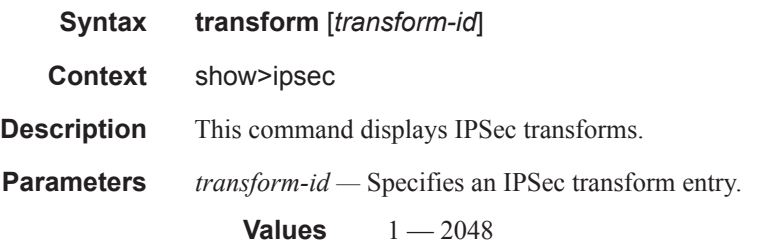

#### **Sample Output**

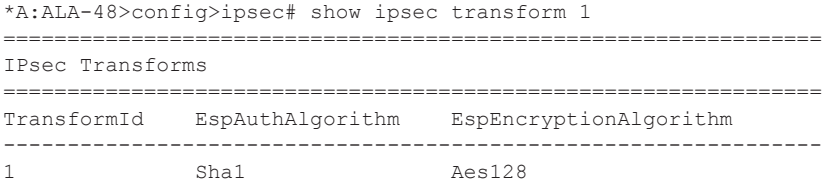

#### Show Commands

```
----------------------------------------------------------------
No. of IPsec Transforms: 1
================================================================
*A:ALA-48>config>ipsec#
```
#### tunnel

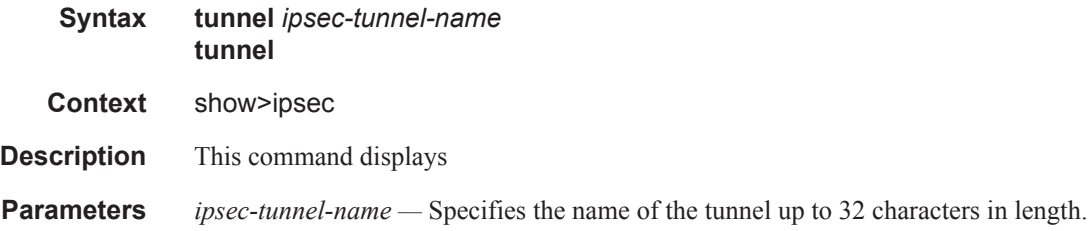

#### tunnel-template

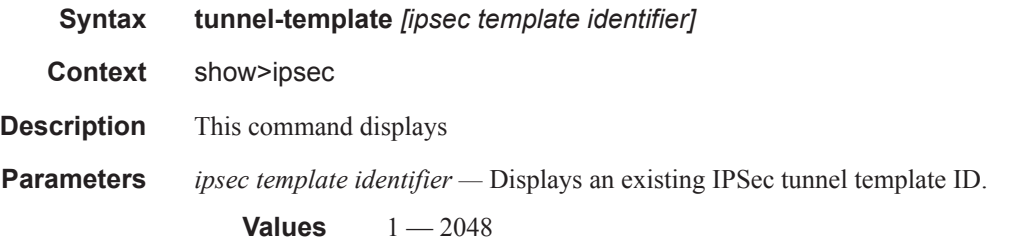

#### **Sample Output**

```
*A:ALA-48>config>ipsec# show ipsec tunnel-template 1
===============================================================================
IPSec Tunnel Template
===============================================================================
Id Trnsfrm1 Trnsfrm2 Trnsfrm3 Trnsfrm4 ReverseRoute ReplayWnd
-------------------------------------------------------------------------------
1 1 none none none useSecurityPolicy 128
-------------------------------------------------------------------------------
Number of templates: 1
===============================================================================
*A:ALA-48>config>ipsec#
```
#### mc-ipsec

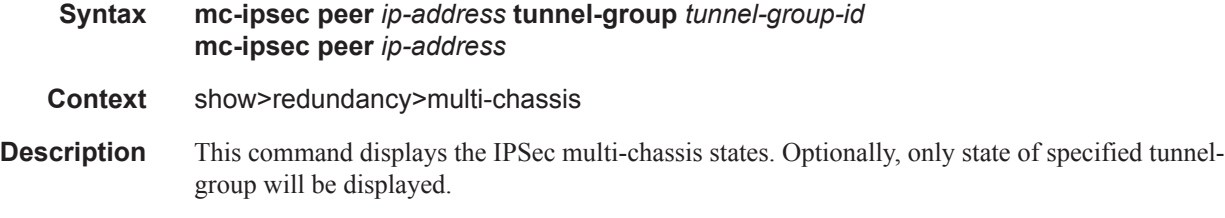

#### **Parameters** *ip-address* — Specifies the peer address.

*tunnel-group-id —* Specifies the tunnel-group.

**Output** Show MC-IPSec Peer Command Output — The following table describes show redundancy multi-chassis mc-ipsec output fields.

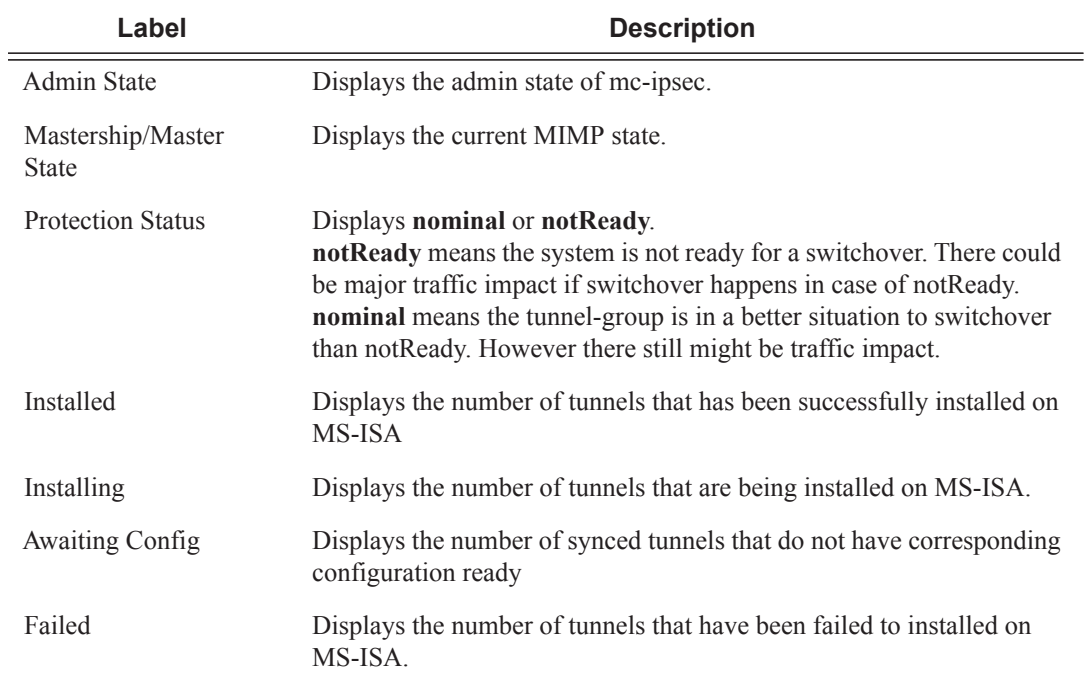

#### **Sample Output**

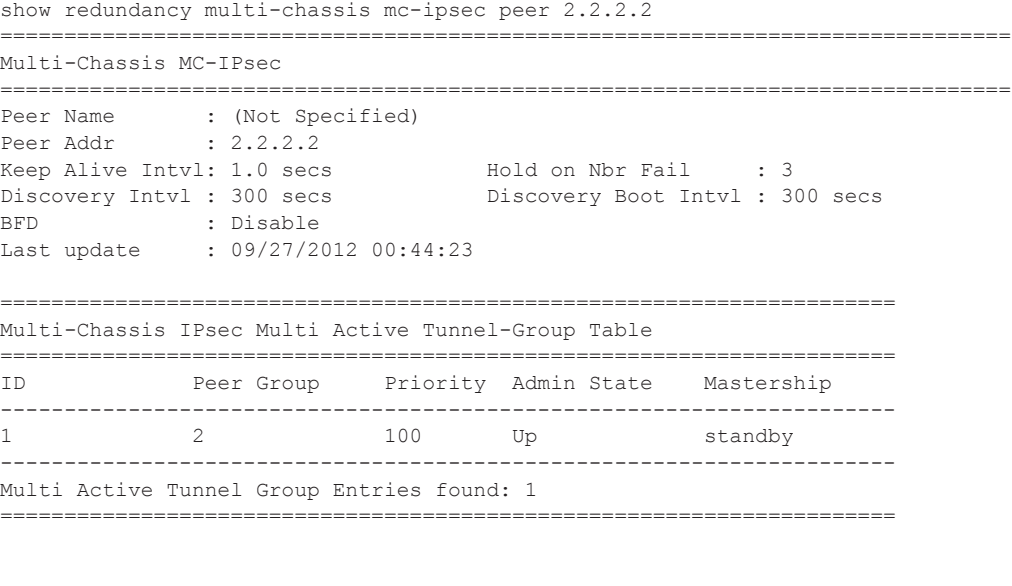

show redundancy multi-chassis mc-ipsec peer 2.2.2.2 tunnel-group 1 ===============================================================================

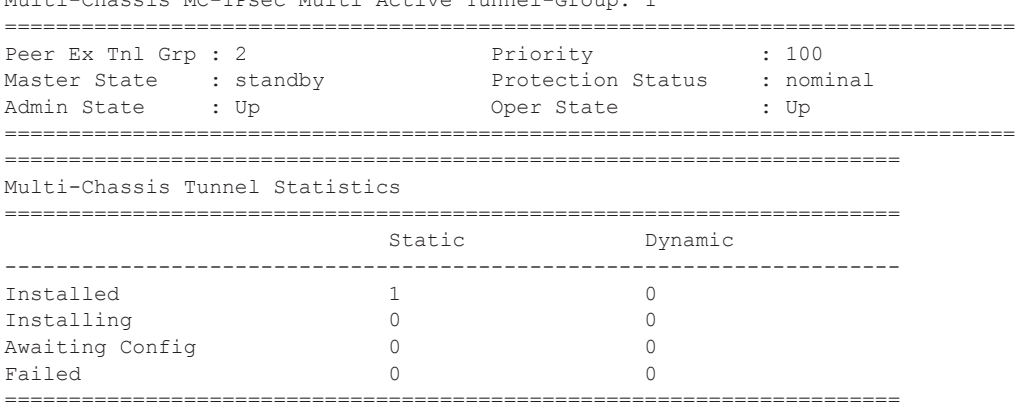

Multi-Chassis MC-IPsec Multi Active Tunnel-Group: 1

# **Debug Commands**

### gateway

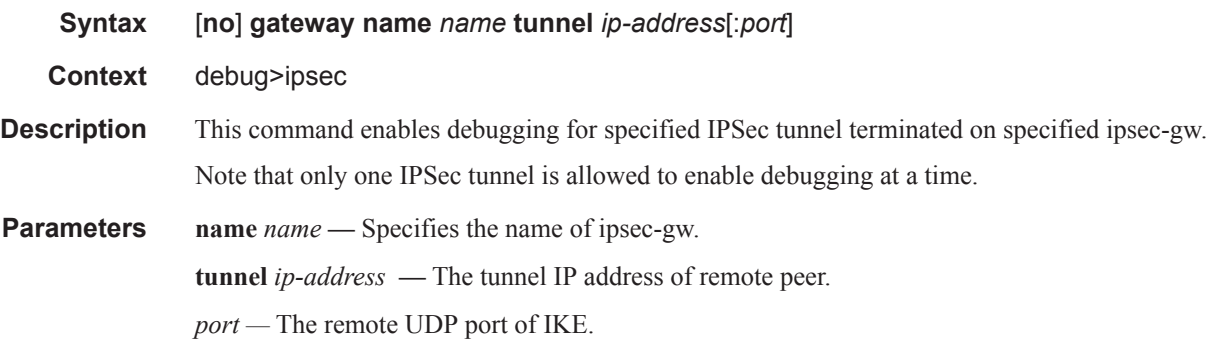

### tunnel

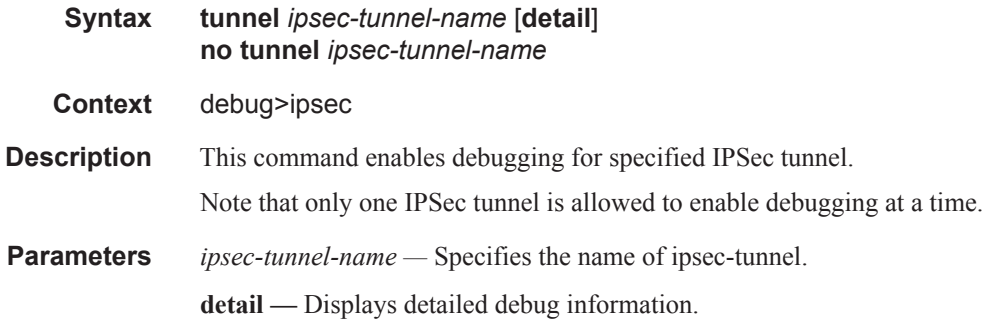

# **Tools Commands**

# mc-ipsec

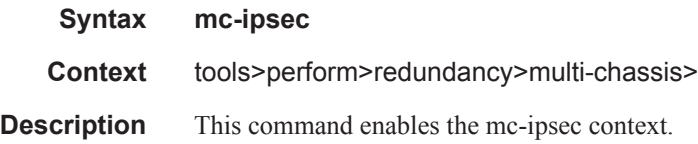

### force-switchover

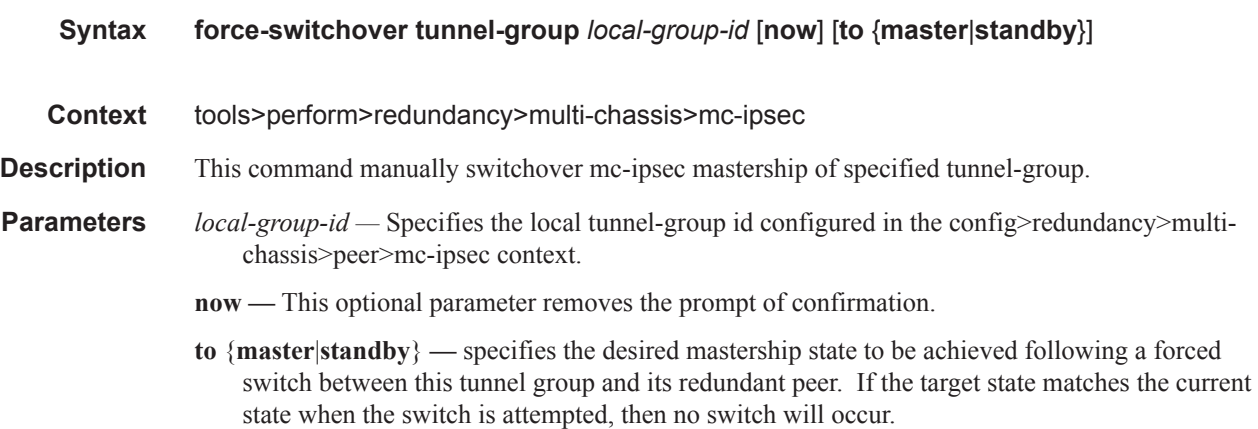